Politechnika Warszawska

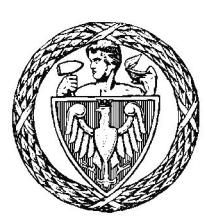

WYDZIAŁ ELEKTRONIKI I TECHNIK INFORMACYJNYCH

# Praca dyplomowa inżynierska

na kierunku Informatyka w specjalnosci Systemy Informacyjno-Decyzyjne ´

Implementacja usługi sieciowej powiadamiającej o wyjątkowych opó´znieniach komunikacji miejskiej

# Lidia Bondarzewska

Numer albumu 269270

promotor dr inż. Mariusz Kamola

Warszawa 2018

#### Streszczenie

# Tytuł pracy: Implementacja usługi sieciowej powiadamiającej o wyjatkowych opóźnieniach komunikacji miejskiej.

Celem pracy było stworzenie aplikacji sieciowej wspomagającej przemieszczanie się tramwajami po Warszawie poprzez powiadamianie użytkowników o szczególnych opóźnieniach w ich kursowaniu. Opracowany system, w celu pozyskania informacji o połozeniu tramwajów w czasie rzeczywistym, ˙ wykorzystuje otwarte dane publiczne udostępniane przez Miasto Stołeczne Warszawa. Umożliwia to analize ich ruchu pod katem wyszukiwania składów, które poruszają się wolniej niż jest to przewidywane. Pozwala to na sprawdzanie w jak dużym stopniu badany obszar jest zablokowany, do czego jest wykorzystywany zaimplementowany specjalnie na potrzeby tego projektu algorytm. Jest on kluczowym elementem stworzonego systemu. Głównymi założeniami powstałej aplikacji są łatwość obsługi przez różne grupy wiekowe oraz informowanie o szczególnych opóźnieniach w wybranych obszarach Warszawy. Wobec tego kolejnym elementem projektu jest połaczenie systemu z jednym z obecnie popularnych serwisów społecznosciowych. Zostaje on wykorzystany jako kanał dystrybucji ´ informacji. Publikowane są tam treści informujące o powstałych zatorach w ruchu tramwajowym.

Słowa kluczowe: *serwisy społecznosciowe, aplikacja sieciowa, tramwaje, opó´znienia ´*

#### **Abstract**

# Title: The implementation of a web service sending notification messages of significant delays in urban public transport.

The main purpose of this thesis was to create a web service facilitating getting around Warsaw by trams. The web application sends notifications of considerable delays in tramway traffic. The developed system uses open data made available by the Capital City of Warsaw in order to obtain real-time information about the location of trams. This allows for a detailed analysis of their movement to be made in terms of finding trams which are moving slower than it was scheduled. Furthermore, with the use of an algorithm which was specifically implemented for purpose of this project, it allows a check to be made on whether and to what extent a given area is congested. The algorithm is a key element of the system. The application itself is easy to use, regardless of the age of a user, and it provides information about significant delays in selected areas of Warsaw. A further important aspect of the project was connecting the system with one of the popular social networking sites which can be used to disseminate information about the occurrences of congestion in tramway traffic.

Keywords: *web service, social networking sites, trams, delays*

załącznik do zarządzenia nr $\sqrt[2]{3}/2016$  r. Rektora PW

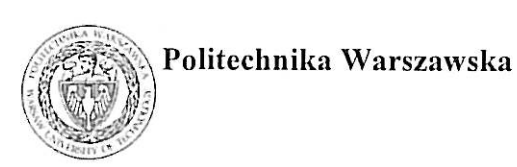

"załącznik nr 3 do zarządzenia nr 24/2016 Rektora PW

miejscowość i data

imie i nazwisko studenta ................................... numer albumu kierunek studiów

# **OŚWIADCZENIE**

Świadomy/-a odpowiedzialności karnej za składanie fałszywych zeznań oświadczam, że niniejsza praca dyplomowa została napisana przeze mnie samodzielnie, pod opieka kierującego pracą dyplomową.

Jednocześnie oświadczam, że:

- niniejsza praca dyplomowa nie narusza praw autorskich w rozumieniu ustawy z dnia 4 lutego 1994 roku o prawie autorskim i prawach pokrewnych (Dz.U. z 2006 r. Nr 90, poz. 631 z późn. zm.) oraz dóbr osobistych chronionych prawem cywilnym,
- niniejsza praca dyplomowa nie zawiera danych i informacji, które uzyskałem/-am w sposób niedozwolony,
- niniejsza praca dyplomowa nie była wcześniej podstawą żadnej innej urzędowej procedury związanej z nadawaniem dyplomów lub tytułów zawodowych,
- wszystkie informacje umieszczone w niniejszej pracy, uzyskane ze źródeł pisanych i elektronicznych, zostały udokumentowane w wykazie literatury odpowiednimi odnośnikami,
- znam regulacje prawne Politechniki Warszawskiej w sprawie zarządzania prawami autorskimi i prawami pokrewnymi, prawami własności przemysłowej oraz zasadami komercjalizacji.

Oświadczam, że treść pracy dyplomowej w wersji drukowanej, treść pracy dyplomowej zawartej na nośniku elektronicznym (płycie kompaktowej) oraz treść pracy dyplomowej w module APD systemu USOS są identyczne.

> czytelny podpis studenta"

# Spis treści

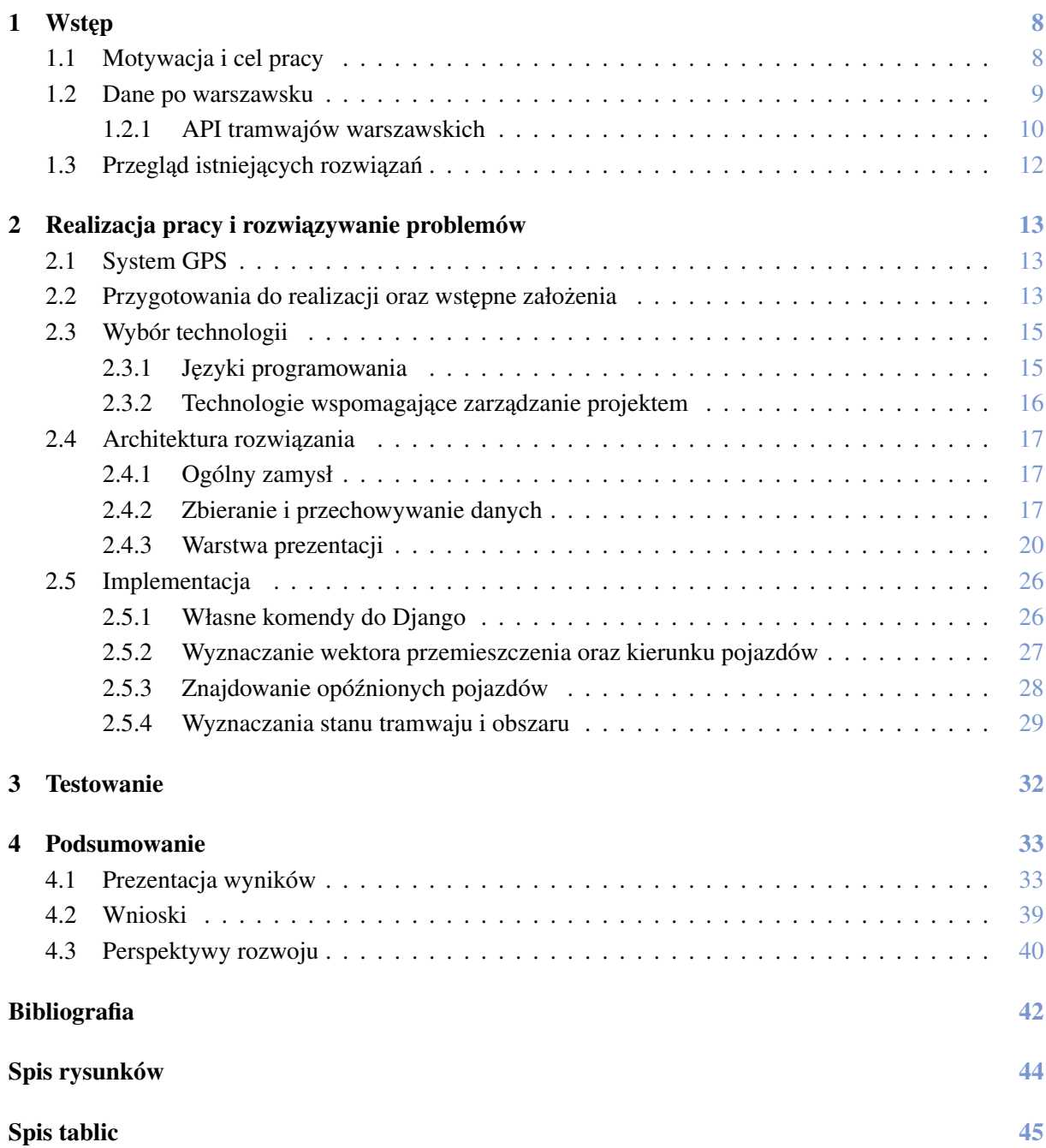

# <span id="page-7-0"></span>1 Wst˛ep

#### <span id="page-7-1"></span>1.1 Motywacja i cel pracy

Od kilkunastu lat jesteśmy świadkami gwałtownego rozwoju naszego kraju, a w szczególności miast. Wiaże się on z coraz to większymi wymaganiami jakie stawia przed nami codzienność, ale jednocześnie my sami zaczynamy żądać niemal błyskawicznego zaspokajania naszych potrzeb i pragnień. Warto również zauważyć nieustannie pojawiające się coraz bardziej interesujące i ciekawsze możliwości czerpania przyjemności z życia, co dodatkowo zachęca nas do podażania w obranym kierunku. W przedstawionej sytuacji nieunikniony jest wzrost tempa zycia. Znane jest wszystkim stare polskie ˙ przysłowie "czas to pieniądz" - kto z nas może sobie pozwolić na marnotrawstwo w dzisiejszych czasach? Jesteśmy wiec zmuszeni do dostosowania się do otaczających nas reguł.

Oszczedność czasu znajduje się w czołówce listy naszych priorytetów. Ma bowiem ścisły związek z równowagą życia rodzinnego (rozwojem społecznego) oraz komfortem psychicznym co przekłada się m.in. na owocne budowanie kariery zawodowej, samorozwój. Wobec tego widzimy, że nawet najdrobniejsze czynności umożliwiające nam zaoszczędzenie chociażby kilku minut w ciągu dnia są niezmiernie istotne. Ma to skutki nie tylko krótkofalowe, lecz takze widoczne w szerszej perspektywie. ˙

Zastanówmy się nad zagadnieniem zarzadzania czasem podczas podróżowania, a dokładniej przemieszczania się po mieście czy też między miastami. Nie jest zaskakujące, że czasami wymaga korzystania z transportu publicznego lub zwyczajnie jest to bardziej komfortowe. Również często zdarza się, że wyznaczona trasa jest złożona z odcinków, za które odpowiadają różni przewoźnicy. Do tego momentu wszystko jest w jak najlepszym porządku. Lecz zastanówmy się - co jeśli na naszej trasie wystąpią zdarzenia losowe lub takie, o których nie posiadaliśmy odpowiednio wcześniej informacji? Druga sytuacja nie wynika z zaniedbania z naszej strony - w natłoku informacji łatwo przeoczyć coś, co może okazać się później dla nas istotne. Równie naturalny jest wariant, kiedy po raz pierwszy przyjechaliśmy do pewnego miasta i nie jesteśmy jeszcze w stanie sprawnie się po nim poruszać. Przyczyny powstałego problemu nie sa kluczowe w tej sytuacji. Nas jako pasażerów interesuje jej możliwie jak najszybsze i najbardziej komfortowe rozwiązanie. Po kilku latach spędzonych na studiach i pracy w Warszawie mogę powiedzieć, że teraz potrafię poradzić sobie w opisanej sytuacji w tym mieście. Jednak że początki były trudne. Podstawowa aplikacja wspomagająca planowanie podróży było, jak i jest do tej pory, <https://jakdojade.pl>. Pozwala ona użytkownikowi w prozaiczny sposób wyznaczyć przejazd uwzględniając podane preferencje [[1\]](#page-41-0). Jednakże ma ona jedną wadę, która w pewnych sytuacjach sprawia, że korzystanie z niej nie daje pożądanego rezultatu. Mianowicie - różnego rodzaju awarie na drodze oraz wywołane przez nie opóźnienia w ruchu komunikacji miejskiej. Jak do tej pory nie powstała też aplikacja, która w spójny i przystępny sposób, a co najważniejsze w czasie rzeczywistym, pozwalałaby na sprawdzenie czy w któryms obszarze miasta takie zdarzenie miało ´ miejsce.

Do wybrania tego właśnie tematu skłoniły mnie w głównej mierze własne doświadczenia zdobywane przez kilka ostatnich lat. Chciałabym swoja praca sprawić, żeby ludziom w Warszawie żyło się chociaż odrobinę łatwiej i przyjemniej. Uważam, że usprawnienie codziennych dojazdów do szkoły, uczelni albo pracy znacząco wpłynie na podwyższenie stopnia zadowolenia z komunikacji miejskiej.

Zamierzeniem niniejszej pracy inżynierskiej jest stworzenie rozbudowanego i w pełni działającego prototypu aplikacji sieciowej wspomagającej przemieszczanie się tramwajami po Warszawie poprzez powiadamianie użytkowników o szczególnych opóźnieniach w ich kursowaniu. Opracowany system, w celu pozyskania informacji o połozeniu tramwajów w czasie rzeczywistym, wykorzystuje otwarte ˙ dane publiczne udostępniane przez Miasto Stołeczne Warszawa [\[2\]](#page-41-1). Umożliwia to analizę ich ruchu pod katem wyszukiwania składów, które poruszają się wolniej niż jest to oczekiwane. Pozwala to na sprawdzanie w jak dużym stopniu badany obszar jest zablokowany. Głównymi założeniami, którymi kierowałam się przy projektowaniu aplikacji, są łatwość obsługi przez różne grupy wiekowe oraz informowanie użytkowników o nietypowych i długotrwałych opóźnieniach w wybranych obszarach Warszawy. Wychodząc naprzeciw oczekiwaniom warszawskich pasażerów, powstała aplikacja jest połączona z jednym z popularniejszych obecnie serwisów społecznościowych. Zostaje on wykorzystany jako kanał dystrybucji informacji - publikowane są na nim treści informujące o powstałych zatorach w ruchu tramwajowym.

#### <span id="page-8-0"></span>1.2 Dane po warszawsku

Skoro tworzymy aplikację wspomagającą przemieszczanie się tramwajami oczywiste jest, że musimy także posiadać dane o ich lokalizacji. Taka możliwość zapewnia nam projekt "Dane po warszawsku", który powstał kilka lat temu. Jednakże nie jest on jeszcze spopularyzowany w takim stopniu, jak moglibyśmy się tego spodziewać. Może to wynikać z nowatorskiego podejścia jego twórców. Ł aczy on bowiem nie tylko administracje publiczna i biznes, ale także uczelnie (swój wkład miała również Politechnika Warszawska), organizacje społeczne i pozarządowe. Zaangażowanie tak wielu podmiotów nie jest jeszcze w Polsce zjawiskiem powszechnym, warto więc przyjrzeć się temu projektowi nieco bliżej.

Odpowiednim wstępem wyjaśniającym cel projektu będzie przytoczenie fragmentu wypowiedzi jednego z twórców - " "Dane po warszawsku" wynikają z wiary w to, że dzięki otwartości i łatwości dostępu do danych opisujących rzeczywistość w mieście, Warszawa będzie bliższa, bardziej zrozumiała i przyjazna swoim mieszkańcom." [[3\]](#page-41-2). To również forma wsparcia i inspiracji dla osób chcacych zrobić coś dla swojej lokalnej społeczności.

Do tej pory zostały wyznaczone dwa etapy - zbudowanie platformy udostępniającej publiczne dane miejskie oraz konkurs na aplikacje wykorzystujące udostępniane przez nią dane, do których odniosę się w następnym podrozdziale. Przeprowadzenie pierwszego etapu wymagało przeanalizowania kilku kluczowych zagadnień, a mianowicie - jakie dane posiada Warszawa, które z nich mogą zostać publicznie udostępnione oraz w jaki sposób.

Zanim zaczniemy używać platformy, warto zwrócić uwagę na warunki korzystania z danych. Okazuje się, że możemy z nich swobodnie korzystać, bowiem są one materiałami urzędowymi i większość surowych danych nie ma charakteru twórczego, zatem nie są chronione przez prawa autorskie. Jedyne na co powinniśmy zwrócić uwagę, to warunki ponownego wykorzystania informacji publicznej. Obowiązuje nas podanie daty wytworzenia oraz źródła danych, tzn. Miasto Stołeczne Warszawa.

## 1.2 Dane po warszawsku

Informacje o rodzajach dostępnych zbiorów danych wraz z opisami znajdują się na stronie [https:](https://api.um.warszawa.pl/)  $\frac{1}{2}$ api.um.warszawa.pl/. Zostały podzielone na trzynaście kategorii obejmujących wiele aspektów naszego codziennego życia w mieście. Niektóre z nich wymagają klucza dostępu do API. W tym celu musimy założyć konto, podając standardowe dla tej czynności dane. W momencie, kiedy uzyskaliśmy unikatowy klucz, możemy przejść do wywoływania przykładowych zapytań podanych w dokumentacji. Dostępne zbiory zawierają m.in. informacje o lokalizacjach złobków, punktach informacji turystycznej, biur Urzedu Miasta, ambasad, Urzedów Skarbowych, sądów. Możemy też sprawdzić granice dzielnic oraz dane o budynkach i lokalach wraz z szczegółową charakterystyką obiektów. Mamy też dostęp do planów zagospodarowania przestrzennego oraz fotoplanów z kilku poprzednich lat czy tez bazy ˙ noclegowej obejmującej kilka rodzajów obiektów. Nas oczywiście w tym momencie najbardziej interesują dane o transporcie miejskim, a dokładnie tramwajach.

#### <span id="page-9-0"></span>1.2.1 API tramwajów warszawskich

API pojazdów Tramwajów Warszawskich zawiera dane o lokalizacji geograficznej tramwajów. Zawarte są w nim informacje o wszystkich włączonych do ruchu w danej chwili pojazdach [\[4\]](#page-41-3). Niezmiernie istotny jest czas aktualizowania danych. W tym przypadku wynosi on 30 sekund. Wobec tego, mamy dostęp do położenia składów w czasie rzeczywistym. Umożliwi to nam przekazywanie informacji użytkownikom końcowym bez wprowadzającego w błąd opóźnienia.

<span id="page-9-1"></span>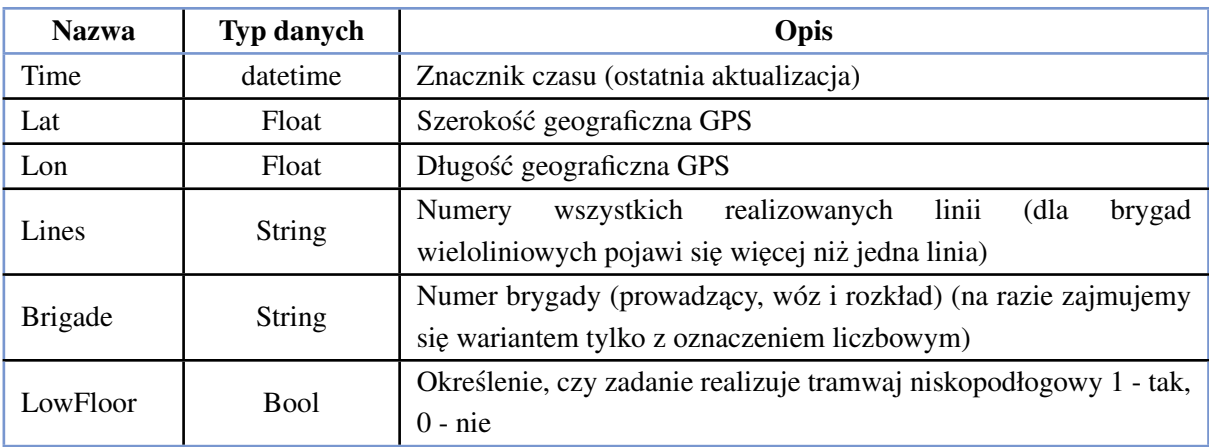

Poprzez API mamy dostęp do informacji ukazuje tabela 1.1:

Tabela 1.1. Informacje o Tramwajach Warszawskich udostępniane przez API

W dokumentacji podany jest również identyfikator zasobu *resource id*. Jest on niezbędny do dost˛epu do wybranego zbioru danych. W tym przypadku *resource*\_*id* = *c*7238*c f e*−8*b*1 *f* −4*c*38−*bb*4*a*− *de*386*db*7*e*776. Wykorzystywane zapytanie HTTPS to GET, poniewaz pobieramy zasób wskazany przez ˙ podany adres. Lista parametrów wywołania jest dość krótka, potrzebujemy jedynie:

- 1. *Id* identyfikator zasobu
- 2. *apikey* identyfikator dostepu do API (dostep do tego zasobu wymaga rejestracji na portalu [api.](api.um.warszawa.pl) [um.warszawa.pl](api.um.warszawa.pl) i pobrania unikalnego *apikey*)

Należy również wyjaśnić kwestię współrzędnych geograficznych. Są one liczbami typu float zgodnymi ze standardem EPSG 4326 (WGS 84). Na przykładzie centrum Warszawy - 21.012 dla długości oraz 52.230 dla szerokości geograficznej.

Wobec tego, przykładowe zapytanie ma następującą postać: [https://api.um.warszawa.pl/api/](https://api.um.warszawa.pl/api/action/wsstore_get/?id=c7238cfe-8b1f-4c38-bb4ade386db7e776&apikey=wartosc) [action/wsstore\\_get/?id=c7238cfe-8b1f-4c38-bb4ade386db7e776&apikey=wartosc](https://api.um.warszawa.pl/api/action/wsstore_get/?id=c7238cfe-8b1f-4c38-bb4ade386db7e776&apikey=wartosc)

Natomiast zwracany przykładowy JSON prezentuje się następująco:

```
{
  " r e s u l t " : [
    {
       "Lon": 21.0150375,
       " Lines ": "18",
       "Time": "2018-07-11T15:59:24",
       "Lat": 52.0262352.
       "LowFlooer" : false,
       " Brigade": "14"} ,
     . . .
    {
       "Lon": 21.0159721,
       " Lines ": "4",
       "Time": "2018-07-11T15:59:29",
       "Lat": 52.1680756,
       "LowFlooer": true,
       " Brigade": "10"}
  ]
}
```
<span id="page-10-0"></span>Obecnie używana przeze mnie metoda zawierała wcześniej pole *tabor* umożliwiające jednoznaczne zidentyfikowanie tramwaju. Niestety zostało ono usunięte, przez co rozróżnianie tramwajów jest nieco bardziej kłopotliwe, lecz w pełni możliwe. W tej chwili jest ona zastępowana wywołaniem, które zwraca aktualną lokalizację wszystkich pojazdów komunikacji miejskiej, tzn. zarówno tramwajów jak i autobusów. Jednakze w nowej wersji pole ˙ *tabor* nie zostało przywrócone. Co wi˛ecej, cz˛es´c pól została ´ usunięta, a pozostałe pokrywają się z uzyskiwanymi używanym przeze mnie wywołaniem. Dlatego też nie zdecydowałam się na zmianę na tym etapie zaawansowania prac.

# 1.3 Przegląd istniejących rozwiązań

#### 1.3 Przegląd istniejących rozwiązań

Następnym krokiem po przygotowaniu platformy był konkurs na aplikacje wykorzystujące udostepniane przez nia dane. Bez watpienia nie mogło w nim zabraknać aplikacji dla sektora transportu miejskiego. Jedną z nich, a jednocześnie zdobywcą pierwszej nagrody, jest *Warszawski ninja* [\[5\]](#page-41-4).

Można wyróżnić trzy podstawowe kanały działania. Po pierwsze, informuje innych potencjalnych pasażerów. Prosty interfejs pozwala użytkownikom anonimowo publikować różnego rodzaju zgłoszenia - awarie w komunikacji miejskiej, korki, niespodziewane zdarzenia. Umożliwia też zadawanie pytań dotyczących konkretnych punktów w mieście. Następnie, istnieje możliwość dodania wybranych linii i przystanków do "obserwowanych". W przyszłości aplikacja będzie wysyłała powiadomienia tylko odnośnie elementów z tej listy. Jednak najważniejszym jej elementem jest weryfikacja zgłoszeń przez innych użytkowników. Jest to możliwe dzięki włączonej opcji dodawania komentarzy.

Kolejną praktyczną aplikacją korzystającą z "Danych po warszawsku" jest *Gdzie Ten Tramwaj? (Autobus tez!) ˙* [\[6\]](#page-41-5). Oferuje ona uzytkownikowi widok mapy Warszawy z zaznaczonymi lokalizacjami ˙ autobusów oraz tramwajów. Jako że udostepniane dane sa odpowiednio czesto aktualizowane, pozwala to na poprawną ocenę sytuacji. Z mapy można łatwo odczytać położenie pojazdów. Dodatkowym udogodnieniem jest zaznaczenie niedługiego odcinka przebytej drogi poprzez poprowadzenie za znacznikiem czerwonej linii, aby możliwe było określenie kierunku pojazdu. Tutaj również użytkownicy mają możliwość wybrania "ulubionych" linii, jednakże przekłada się to tylko na ograniczenie znaczników na mapie. Aplikacja nie wysyła żadnych powiadomień.

Przedstawione aplikacje należycie spełniają swoje zadanie - informują warszawskich pasażerów o utrudnieniach na wybranych przez nich trasach. Jednakże można doszukać się kilku aspektów, które uwzglednione badź też zaprojektowane w inny sposób sprawia, że nowo powstająca aplikacja bedzie wyróżniała się na tle pozostałych swoimi funkcjonalnościami. Po pierwsze, warto zwrócić uwagę na stopień zależności od użytkowników. Istotna jest również kwestia sposobu wysyłania powiadomień oraz ich treść, a także wybór obszaru obsługiwanego przez aplikację. Kolejnym bardzo istotnym zagadnieniem jest względna anonimowość odbiorców. Korzystanie z aplikacji nie bedzie wymagało od użytkownika założenia nowego konta, ponieważ do komunikacji wykorzystany zostanie Twitter. Jest to serwis społecznościowy obdarzony wysokim poziomem zaufania społecznego, który dba o ochrone powierzonych mu danych osobowych. Dzięki temu zyska ona większą popularność - będzie postrzegana jako bezpieczna aplikacja a nie narzędzie do śledzenia lokalizacji lub zbierania innych danych o jej użytkownikach.

# <span id="page-12-0"></span>2 Realizacja pracy i rozwiązywanie problemów

#### <span id="page-12-1"></span>2.1 System GPS

Niniejsza praca bazuje na systemie GPS [\[7\]](#page-41-6), dlatego też zdecydowałam się poświęcić mu nieco więcej uwagi. Na wstępie warto zauważyć, że stosowanie określenia "GPS" na system nawigacji jest niepełne, bowiem cała gałąź technologii satelitarnej to GNSS (ang. Global Navigation Satellite System). Jednak najwiekszą popularność zyskał właśnie GPS, zapewne dzieki wyjatkowo wczesnej dacie powstania. Czym tak dokładnie jest i z czego się składa system nawigacji satelitarnej określający pozycję na mapie?

Składa się on z trzech segmentów - satelitarnego, naziemnego oraz użytkownika. Departament Obrony USA nadzoruje utrzymywanie i zarządzanie dwóch pierwszych spośród wymienionych segmentów.

W systemie GPS wyróżnia się dwie podstawowe usługi - PPS (z ang. Precise Positioning Service), która jest wykorzystywana przez NATO, armię amerykańską oraz uprawnione starannie wyselekcjonowane podmioty, a także SPS (z ang. - Standard Positioning Service), która to właśnie jest darmowo udostępniana pozostałym użytkownikom. Precyzja wyznaczenia lokalizacji dla usługi SPS w najgorszym przypadku może wynosić do 9 metrów na poziomie ufności 95%. Zależy ona bowiem m.in. od układu saletitów, warunków atmosferycznych i blokady sygnału. Jednakże średnio osiąga wartość około 4 metrów. Dlatego też przyjmujemy, że taka dokładność jest wystarczająca.

Jak jest to wykorzystane w tramwajach? Powstał System Nadzoru Ruchu Tramwajów 2000 [\[8\]](#page-41-7), nadzorujący wszystkie tabory. Obejmuje on m. in. pojazdy, czyli tramwaje, centrum komunikacyjne, a także centrum dyspozytorskie. W każdym tramwaju w kabinie motorniczego zainstalowany jest systemowy komputer pokładowy, zwany urządzeniem przewoźnym. Niektórymi z jego elementów są również odbiornik GPS oraz zewnętrzne anteny umieszczone na dachu. W celu zwiększenia dokładności informacji o położeniu tramwaju, do urządzenia przewoźnego przesyłany jest sygnał o otwarciu drzwi na przystanku. Umożliwia to znalezienie dla takiego punktu najbliższego przystanku i przesłanie informacji do centrum dyspozytorskiego. Efektem jego działania jest komplet danych o kazdym aktywnym ˙ tramwaju. Do części z nich mamy dostęp poprzez platformę "Dane po warszawsku".

#### <span id="page-12-2"></span>2.2 Przygotowania do realizacji oraz wstępne założenia

Poczatek działań nad realizacja pracy inżynierskiej jednoznacznie wyznaczył moment sformułowania założeń, a tym samym sprecyzowanie wymagań stawianych powstającej aplikacji. Dopiero wtedy możliwe było przejście do kolejnego etapu przygotowań, a mianowicie doprecyzowania zakresu pracy. Pozwoliło to na podzielenie projektu na odpowiedniej wielkosci etapy i zadania, a ´ następnie realistyczne oszacowanie czasu trwania poszczególnych zadań. Wymienione dwa elementy to kluczowe czynniki wpływające na sukces projektu, należało więc poświęcić im odpowiednia ilość czasu. Dopiero mając listę zadań do wykonania, możliwa była analiza technologii oraz narzędzi odpowiednich do osiagnięcia oczekiwanych rezultatów, a następnie implementacja zaprojektowanego rozwiązania.

Wobec powyższego, celem pracy jest zaimplementowanie usługi sieciowej, która spełnia opisane

# 2.2 Przygotowania do realizacji oraz wstępne założenia

poniżej założenia.

#### 1. Niezależność od aktywności użytkowników

Jedna z przedstawionych przeze mnie pokrewnych aplikacji, tzn. *Warszawski ninja*, opiera się na pomyśle przekazania inicjatywy użytkownikom. Jednakże moim celem jest stworzenie wyróżniającego się projektu. Wobec tego powstały interfejs nie będzie wymagał interakcji z użytkownikiem, aby poprawnie działać. Jest to kluczowa cecha, bowiem chcemy dostarczyć gotowy produkt, którego konfiguracja oraz użytkowanie nie bedzie wymagało dodatkowego nakładu czasu.

#### 2. Informowanie o wyjątkowych opóźnieniach tramwajów w wybranych obszarach miasta

Inne aplikacje pozwalają na "obserwowanie" wybranych linii, w jednej z nich również przystanków. Tutaj chcielibyśmy rozwinąć się w stronę wymienionych przystanków, a dokładniej stworzyć listę obszarów miasta, które mają strategiczne znaczenie w przemieszczaniu się po nim za pomocą tramwajów. Zapewniłoby to użytkownikom możliwość sprawdzenia sytuacji w takim punkcie bez koniecznosci wyboru linii. ´

Jest to znaczne udogodnienie, ponieważ uwzględnia zmiany kursowania poszczególnych linii związane z remontami, okresem świątecznym bądź innymi tego typu sytuacjami. Byłoby to również wygodne rozwiązanie dla osób, które nie znają miasta lub przyjeżdżają sporadycznie, w związku z czym nie potrafią swobodnie się po nim poruszać bez wsparcia tego rodzaju aplikacji.

## 3. Połączenie z serwisem społecznościowym

Kolejnym istotnym elementem rozwiazania jest integracja aplikacji z jednym z popularnych w Polsce serwisów społecznościowych. Dotychczas powstałe aplikacje nie zawsze są połączone z serwisami społecznościowymi, a jeśli są, to przeważnie w celu reklamy produktu. Dlatego również w tym aspekcie chcemy skierować projekt rozwiązania w przeciwną stronę.

# 4. Wykorzystanie popularnych serwisów społecznosciowych jako kanałów dystrybucji ´ informacji

Obecnie większość posiadaczy smartfonów ma zainstalowanych wiele aplikacji. W związku z tym, nie chcemy obarczać użytkownika koniecznościa pobrania kolejnej. Dlatego też proponowane przeze mnie rozwi ˛azanie bazuje na wykorzystaniu Twittera jako kanału dystrybucji informacji dla użytkownika. Dzięki temu ograniczymy jego wysiłek do minimum - jego zadaniem będzie jedynie posiadanie konta na Twitterze.

Dodatkowym atutem aplikacji jest podgląd pozycji tramwajów w czasie rzeczywistym na mapie w oknie przeglądarki. Nie jest to jednak najważniejszy komponent rozwiązania, aczkolwiek jest interesującym obiektem obserwacji oraz nieocenionym wsparciem przy testowaniu funkcjonalności.

<span id="page-13-0"></span>Projektując rozwiązanie opierać się będziemy na pewnym kluczowym kryterium. Tramwaj zostaje zaklasyfikowany jako opóźniony, jeżeli w ciagu 5 minut przejechał mniej niż 400 metrów. Zostało ono wyznaczone metodą inżynierską, jednakże weryfikacja jego poprawności będzie niezmiernie interesująca, dlatego zostanie jej poświęcona część rozdziału podsumowującego.

# 2.3 Wybór technologii

#### <span id="page-14-0"></span>2.3.1 Jezyki programowania

Podjęcie decyzji o wyborze języków do poszczególnych części aplikacji - głównej części serwerowej oraz warstwy prezentacji odpowiadającej m.in. za obsługę widoku pojazdów na mapie - w moim przypadku nie było trudne. W czasie studiów pisałam projekty w kilku językach, jednak najbardziej przypadł mi do gustu Python. Również w pracy zawodowej miałam okazję pogłębić jego znajomość i właśnie dlatego wybrałam go jako główny język mojej aplikacji. Oto niektóre z jego zalet:

- 1. Prosta składnia Można nawet użyć określenia intuicyjna. Dzięki temu kod w Pythonie jest czytelny, przejrzysty i estetyczny.
- 2. Język interpretowany Nie wymaga kompilacji.
- 3. Zbiór gotowych bibliotek Posiada bardzo duzo bibliotek z wielu dziedzin informatyki i ˙ nauki. Wystarczy przeczytanie odpowiedniego fragmentu dokumentacji, by było możliwe dalsze opracowywanie zagadnienia.
- 4. Szybkie budowanie prototypów Pozwala na zrobienie więcej, wykorzystując mniej kodu. Dzieki temu umożliwia szybka realizacie idei, a w konsekwencji również prototypów.
- 5. Liczne frameworki Istotne zwłaszcza w przypadku aplikacji sieciowych. Pozwalają na skupienie się na pisaniu esencji aplikacji bez konieczności zatrzymywania się na implementowaniu już istniejących gotowych modułów. Wpływa to na znaczną poprawę komfortu pisania.
- 6. Django Framework przeznaczony do tworzenia aplikacji internetowych. Prawdopodobnie jedna z największych zalet korzystania z Pythona.

Oferuje m.in. dostęp do takich funkcjonalności jak: struktura bazy danych generowana ze zwykłych klas pythona, zaawansowany ORM (przyspieszenie projektowania struktury i bezpiecznych operacji na danych bez konieczności użycia SQL), automatycznie generowany panel administratora, własny prosty serwer do testowania aplikacji, obsługa kilku baz danych - MySQL, PostgreSQL, SQLite, Oracle [\[9\]](#page-41-8).

Natomiast do części projektu obejmującej obsługę podglądu na mapie wybrałam JavaScript. Obecnie jest on standardem dla generowania treści dynamicznej i jako jedyny gwarantuje kompatybilność między przeglądarkami. Umożliwia on też odciążenie serwerów oraz ograniczenie ilości zbędnych danych przesyłanych pomiedzy nimi a przegladarka klienta. Wykorzystuje również AJAX (z ang. Asynchronous JavaScript and XML, Asynchroniczny JavaScript i XML), który jest przeważnie kojarzony właśnie z Javascriptem, chociaż nie jest jedynym obsługiwanym językiem. Jest to technologia tworzenia aplikacji internetowych dla której charakterystyczny w interakcji użytkownika z serwerem jest fakt, że odbywa się ona bez konieczności przeładowania całego dokumentu. Niekoniecznie musimy używać XML, obsługiwane są również inne typy danych, takie jak czysty tekst lub JSON.

# 2.3 Wybór technologii

Rysunek 2.1 przedstawia schemat obrazujący różnice w działaniu strony z wykorzystaniem różnych rodzajów żadań do serwera.

<span id="page-15-2"></span>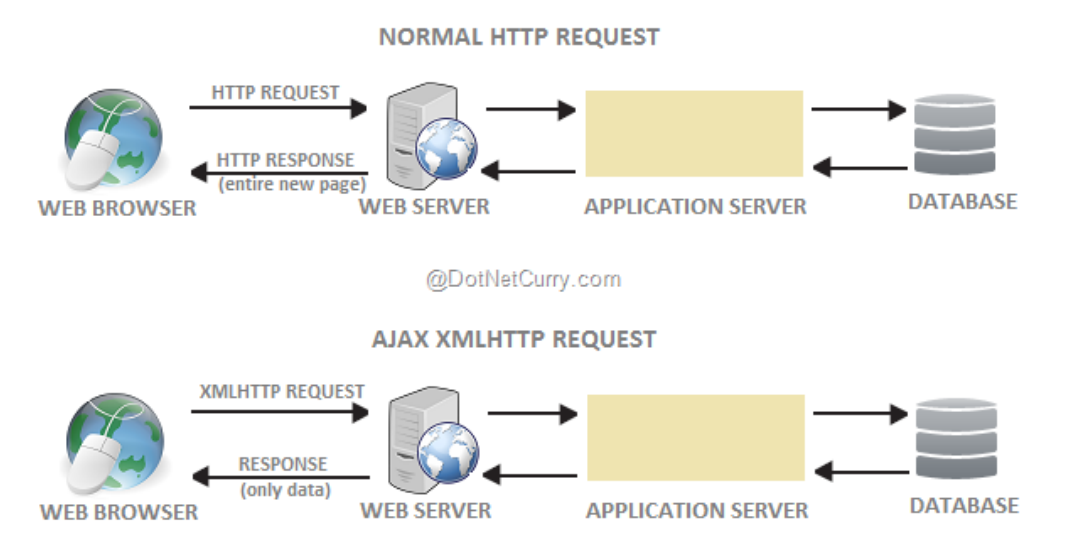

Rysunek 2.1. Schemat przedstawiąjący porównanie typowego żądania HTTP oraz żądania z wykorzystaniem AJAX [[10\]](#page-41-9)

Interesujące są możliwości, które można uzyskać poprzez wykorzystanie AJAX. Wpływa ono na zmniejszenie liczby zapytań do serwera, ponieważ elementy takie jak arkusze stylów czy też skrypty są ładowane tylko jeden raz. Pozwala również obniżyć przeciażenie sieci w sytuacji, gdy chcemy uaktualnić tylko mały fragment, ponieważ umożliwia odświeżenie jedynie danego fragmentu strony. Wobec tego użytkownik ma wrażenie, że oczekiwane zmiany wykonuja się niemal natychmiastowo, co podwyższa jego stopień zadowolenia z używanej usługi.

#### <span id="page-15-0"></span>2.3.2 Technologie wspomagające zarządzanie projektem

<span id="page-15-1"></span>W sytuacji, kiedy nad projektem pracuje jedna osoba, nie występują konflikty w plikach zmienionych podczas pracy nad różnymi funkcjonalnościami, ponieważ równolegle nikt poza nami nie edytuje kodu. Jednakże dla zwiększenia bezpieczeństwa zdecydowałam się na korzystanie z systemu kontroli wersji Git [\[11\]](#page-41-10). Jest to bardzo ważne narzędzie, które śledzi wszystkie zmiany dokonywane w plikach oraz umożliwia ich podgląd bez potrzeby dostępu do sieci. Oferuje również możliwość rozbicia zmodyfikowanego kodu na małe porcje (wiele commitów) Daje również możliwość przywrócenia dowolnej wcześniejszej wersji, jeśli tylko była zatwierdzona. Pozwala na elastyczne operowanie gał˛eziami - tworzenie lokalnych kopii kodu jest bardzo przydatne podczas testowania nowych funkcji lub równoległej pracy nad kilkoma funkcjonalnościami, jednocześnie nie oddziałując na całą aplikację.

#### 2.4 Architektura rozwiązania

#### <span id="page-16-0"></span>2.4.1 Ogólny zamysł

<span id="page-16-2"></span>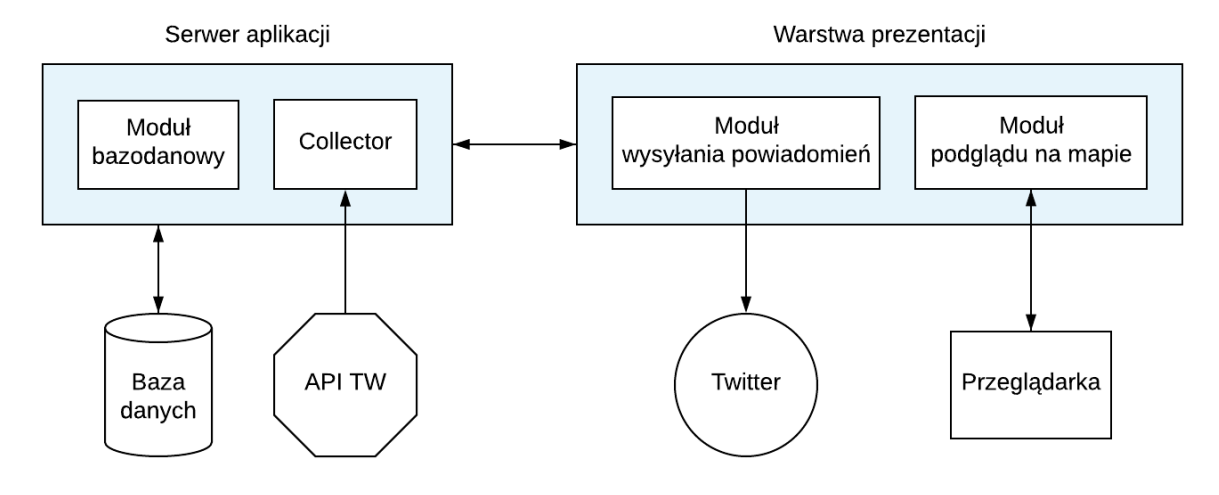

Rysunek 2.2. Schemat architektury systemu

Idea wyodrębnienia takich właśnie modułów (rysunek 2.2) nasuwa się intuicyjnie. W ramach warstwy prezentacji możemy wyróżnić dwie cześci - odpowiedzialna za podglad lokalizacji tramwajów na mapie oraz obsługującą komunikację z Twitterem i wysyłanie powiadomień na odpowiednie kanały. W ramach serwera aplikacyjnego równiez zostały wydzielone dwa komponenty. ˙ *Collector* odpowiada za zbieranie danych, a następnie ich obróbkę do pozadanego formatu. W jego obrębie powstały również własne komendy do Django służące do zautomatyzowania procesu przetwarzania danych, wykorzystując zaimplementowany algorytm wyszukiwania opóźnień, a także procesu testowania aplikacji poprzez symulację API. Drugi mniejszy komponent jest odpowiedzialny za tworzenie modeli bazy danych.

#### <span id="page-16-1"></span>2.4.2 Zbieranie i przechowywanie danych

#### Moduł Collectora

Jego zadaniem jest pozyskanie i przygotowanie danych, na których opiera się warstwa prezentacji. Przed przystąpieniem do pobierania danych, zajmiemy się przygotowaniem bazy danych, pomimo możliwości korzystania z Django bez niej. Warto jednak skorzystać z oferowanego rozwiązania, ponieważ mamy do dyspozycji wbudowany mapper obiektowo-relacyjny. Dzieki temu możemy opisać strukturę zaprojektowanej bazy danych wyłącznie za pomocą pythonowego kodu - tym m.in. zajmuje się drugi moduł serwera.

Jedno zapytanie do API zwraca nam JSONa z listą informacji o poszczególnych tramwajach. Dla uproszczenia będę używała określenia "paczka", które dobrze oddaje koncepcję rozwiązania. Każdy pojedynczy wpis z takiej paczki zostaje zapisany w tabeli *TramEvent*. Poza polami występującymi

# 2.4 Architektura rozwiazania

w odpowiedzi wywołania, trzymane są w niej jeszcze dane uzyskane w kolejnych krokach - stan, wektor przesuniecia oraz poprzednie położenie dające niezerowy wektor przemieszczenia. Jednym z najważniejszych dodatkowych pól jest *check timestamp*, które jest kluczem obcym i określa czas zapisania pomiaru w bazie. Paczki są rozróżniane właśnie po czasie zapisu - do tego służy tabela *CheckTimestamp*. Dzięki temu możemy w prosty sposób manewrować wpisami na podstawie ich "świeżości".

Wykorzystamy bibliotekę Requests, która umożliwia wykonywanie żadań w nieskomplikowany sposób. Jako że będziemy pobierać określony zasób, posłużymy się metodą GET, konstruując URL-a w sposób opisany w jednym z poprzednich rozdziałów: [x=requests.get\(\\_URL\)](x = requests.get(_URL)). Otrzymalismy obiekt ´ klasy *Response*, z którego wyłuskamy potrzebne nam informacje. Pamiętamy, że zajmujemy się danymi w formacie JSON, więc aby przeczytać zawartość odpowiedzi serwera posługujemy się wbudowanym dekoderem:  $j=x$ . json(), po czym mamy dostęp do paczki tramwajów poprzez odwołanie się do pola "result".

Nastepnym krokiem jest obróbka do pożadanego formatu. W poszczególnych rekordach czesto znajdują się białe znaki, które muszą zostać usunięte. Konieczne jest także zapisanie stopki czasowej w formacie umożliwiającym późniejsze wygodne korzystanie.

We wstępnej fazie projektu konieczne było również zdefiniowanie sposobu rozróżniania pojazdów. W obecnej wersji API zostało niestety usunięte pole *tabor*, które pozwalało jednoznacznie zidentyfikować tramwaj. Jednakże dokładna analiza pobieranych danych umożliwiła znalezienie rozwiązania tego problemu. Zaprojektowane rozwiązanie wykorzystuje rozróżnianie tramwajów za pomocą unikalności trójki pól, a mianowicie *(line, brigade, checktimestamp)*. Para *(line, brigade)* okazała się niewystarczająca, ponieważ w obrębie jednej paczki zdarzały się sytuację, kiedy nawet około 10 rekordów miało takie same wartosci dla tych pól. W takim wypadku konieczne było wybranie kolejnego ´ pola, aby zapewnić poprawną identyfikację.

#### Charakterystyka obszarów

W module *Collectora* zostały również zdefiniowane wybrane obszary, które będą później brane pod uwagę podczas sprawdzania występowania opóźnień tramwajów. Nad wyraz pomocna okazała się biblioteka przestrzenna Shapely. Służy ona do analizy i manipulacji danymi wektorowymi. Pozwala na tworzenie poligonów oraz sprawdzanie ich poprawności, a także różnego rodzaju operacje geometryczne.

Rozpatrywane przez nas obszary są wielokątami, a więc należą do klasy Polygon. Tworząc taki obiekt, podajemy listę współrzędnych. Możliwe jest również tworzenie wielokątów z "dziurami", jednak w tym przypadku nie było to potrzebne. Struktura obiektu opisującego dany obszar jest dwupoziomowa, ponieważ główny obszar jest podzielony na podobszary, które zbiegają się w środku i otaczają pasem fragment drogi prowadzącej do skrzyżowania. Przedstawione na rysunku 2.3 kształty podobszarów zostały wybrane w ten właśnie sposób z uwagi na precyzję określania lokalizacji - sporadycznie zdarza się, że któryś tramwaj zboczy nieznacznie ze swojej drogi. Takie sytuacje zostały uwzględnione poprzez wyznaczenie szerszego pasa otaczającego torowisko, aby nie zgubić żadnego tramwaju. Natomiast obszar nadrzędny to trójkąt lub wielokąt otaczający wszystkie swoje podobszary.

<span id="page-18-0"></span>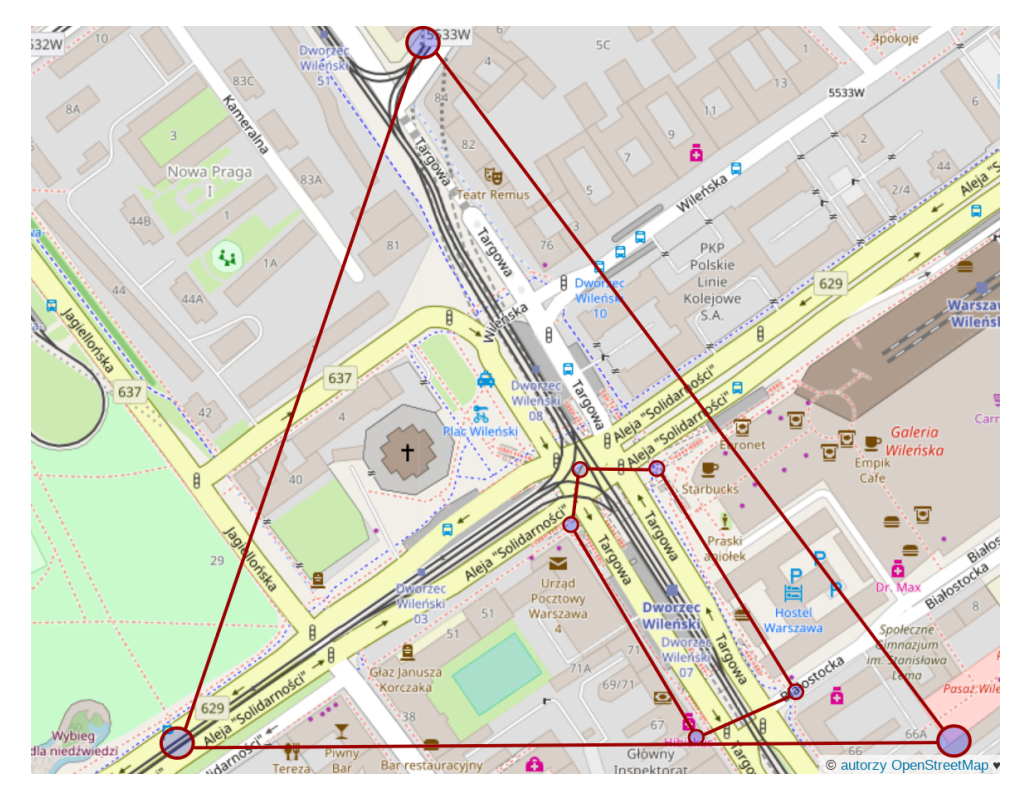

Rysunek 2.3. Przedstawienie obszaru i jego podobszaru na mapie

Obszar-rodzic opisany jest kilkoma podstawowymi polami. W przypadku podobszarów struktura jest analogiczna. Ich wyznaczone powierzchnie odpowiadają częściom skrzyżowania, zatem równocześnie okolicom wyznaczonych w ich obrębie przystanków. Z kolei ich nazwy zawierają główne kierunki w jakie odjeżdżają tramwaje z tychże przystanków. Przykładowy fragment dla obszaru Dworca Wileńskiego:

```
w i l e n s k i _ a r e a = {
     ' name ': ' Dw_wilenski',
     ' id ': 3,
     ' area': Polygon([...]),
     ' r e f e r e n c e _ p o i n t ' : {...},
     ' subareas ': [
       {
          ' name ': ' Kierunek : Wiatraczna / Kaweczynska_Bazylika',
          ' parent_id ': 3,
          ' id ': 31,
          ' area': Polygon([...])} ,
        . . .
    ]
  }
```
# 2.4 Architektura rozwiązania

Jako że zadaniem aplikacji jest informowanie o opóźnieniach w wybranych obszarach, każdy podobszar powinien być również zapisany i aktualizowany w bazie danych, a dokładniej w tabeli *StuckAreaState*. Składa si˛e ona z czterech kolumn, z czego jedna to id obszaru przypisane podczas tworzenia obiektu opisującego obszar-rodzica. Pozostałe to:

- last\_observed\_state stan obszaru wyznaczony w poprzedniej tranzycji
- real\_state rzeczywisty stan obszaru
- <span id="page-19-0"></span>• last state transition - rzeczywisty stan obszaru

#### 2.4.3 Warstwa prezentacji

#### Obecne rozwiązanie

Warstwa prezentacji składa się z dwóch części. Najpierw zajmiemy się tą odpowiadającą za podgląd na mapie, ponieważ stanowi ona swego rodzaju bazę części związanej z powiadomieniami na serwisie społecznościowym.

Wykorzystałam OpenStreetMap [\[12\]](#page-41-11), ponieważ ma ona otwarta licencje i została stworzona jako odpowiedź na zyskujące coraz większą popularność Google Maps. Istnieje kilka bibliotek Open Source umożliwiających wyświetlanie mapy w przegladarce internetowej. Wybrałam OpenLayers [[13\]](#page-41-12), która jest jedną z najbardziej popularnych używanych do takich celów. Z jej pomocą wyświetlenie standardowej mapy jest stosunkowo proste - wystarczy stworzyć obiekt, przypisać go do elementu div oraz podać kilka podstawowych parametrów. Jeżeli nie podamy docelowego formatu współrzednych, zostaną one przekonwertowane do domyślnego formatu używanego przez mapę. Dodawanie markerów na mapie jest równie proste. Wystarczy dodać nową warstwę, do której przekażemy wektor z punktami (*f eatures*) do zaznaczenia na mapie.

Dla każdego tramwaju z paczki tworzymy odpowiadający mu punkt na mapie, czyli *point* feature:

```
var point_feature = new ol.Feature({
    geometry: new ol.geom.Point(ol.proj.fromLonLat(coords))
});
```
A następnie dodajemy go do wektora źródłowego z ustawionym stylem i wyłuskanym numerem linii:

```
point_feature.setStyle(icon_style);
point_feature.getStyle().getText().setText(tram['line'].toString());
trams_positions_source.addFeature(point_feature);
```
Wtedy możemy je umieścić w wybranej warstwie mapy:

```
// source vector init
trams_positions_source = new ol.source.Vector()
var tram_layer = new ol.layer.Vector({
  source: trams_positions_source
});
```
<span id="page-20-0"></span>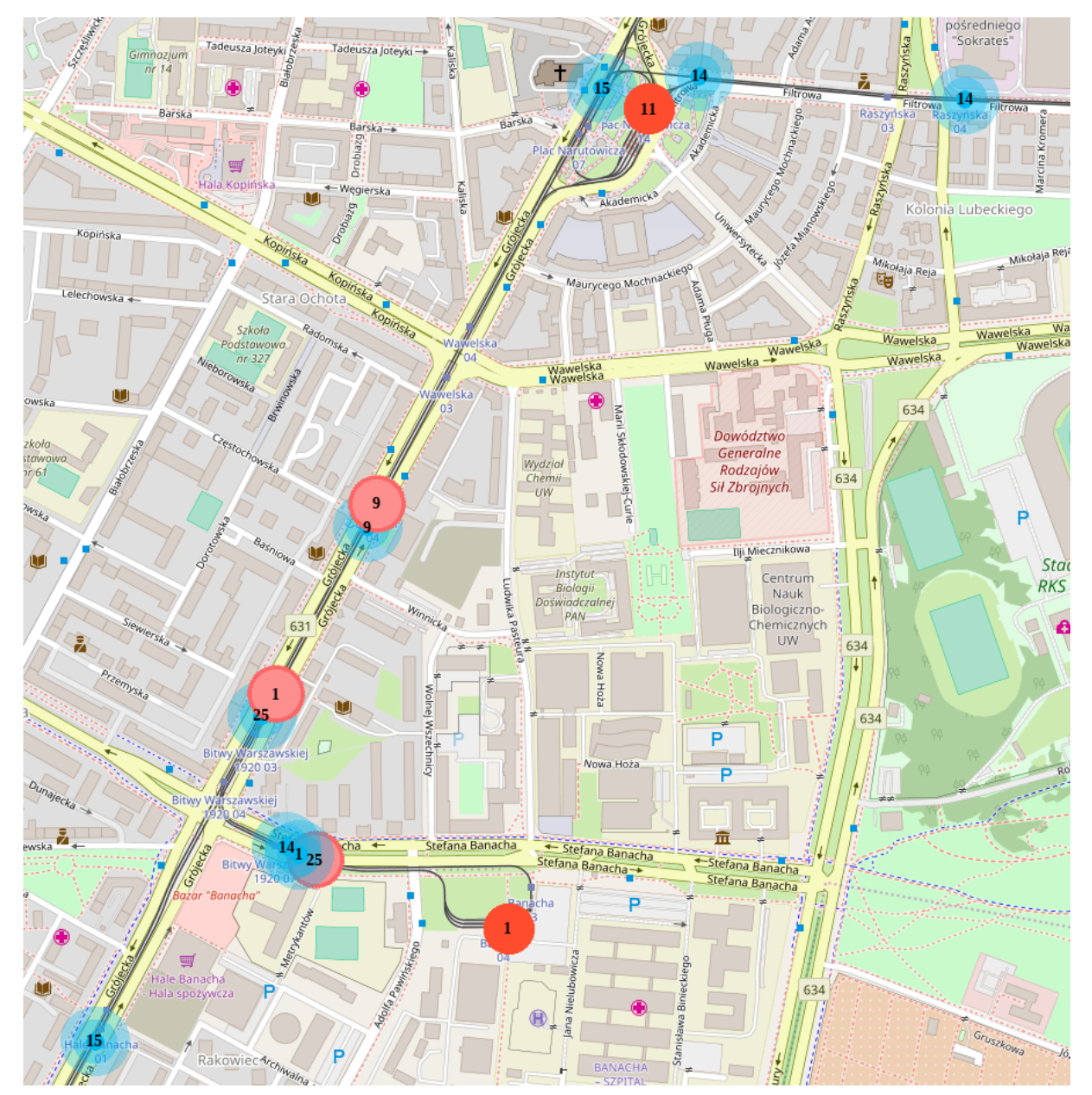

Rysunek 2.4 ukazuje podgląd, który jest efektem wykonania tych operacji.

Rysunek 2.4. Podgląd na mapie w sytuacji wystąpienia jedynie opóźnień pojedynczych tramwajów

Jak widzimy każde kółeczko jest na środku podpisane numerem linii danego tramwaju. Niebieskim kolorem oznaczone są tramwaje, które według przyjętych założeń poruszają się w sposób niebudzący zastrzeżeń. Natomiast czerwone kółeczka z falbanką dookoła przedstawiają tramwaje, które zakwalifikowaliśmy jako opóźnione. W celu odróżnienia opóźnionych pojazdów znajdujących się na pętli lub zajezdniach od tych aktualnie kursujących, używamy czerwono-pomarańczowych znaczników. Mamy jeszcze jeden rodzaj znaczników na mapie, a mianowicie oznaczenie tramwajów opóźnionych w rozważanych przez nas obszarach (rysunek 2.5). Przedstawiane są jako żółte pinezki.

<span id="page-21-0"></span>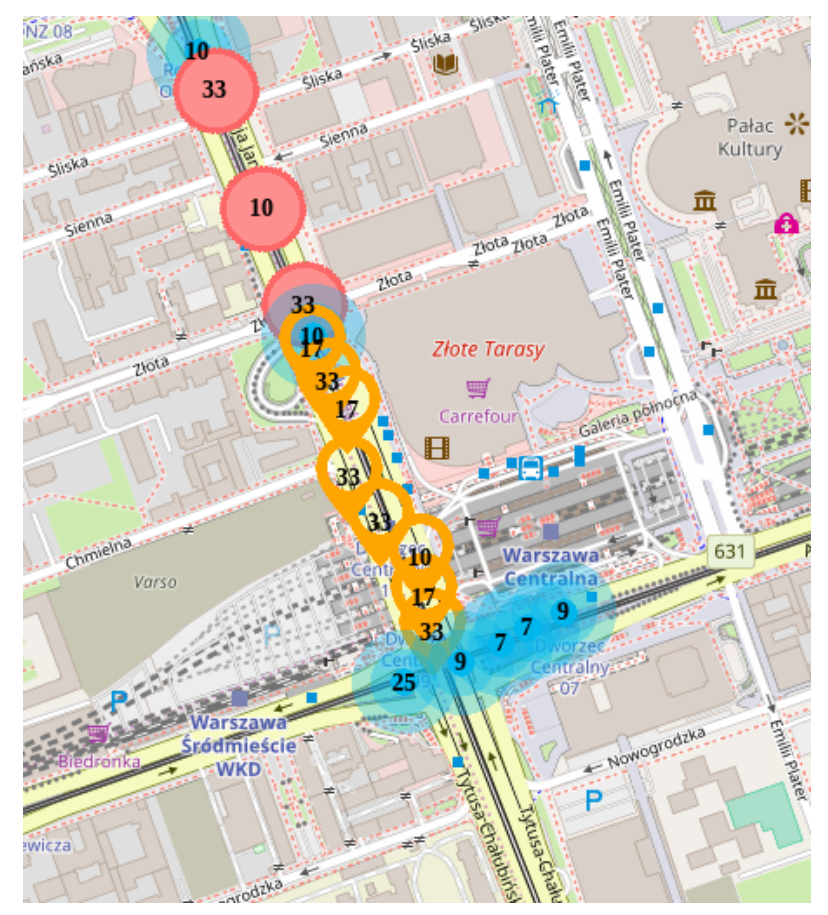

Rysunek 2.5. Podgląd na mapie z wystąpieniem grupowego zatorowania w jednym z badanych obszarów

Druga część odpowiada za publikowanie powiadomień z aplikacji. W tym projekcie zdecydowałam sie na integracje z Twitterem, ponieważ planowana forma notyfikacji to wyłacznie tekst. Chcac, by aplikacja była przyjazna użytkownikowi w jeszcze większym stopniu, zakładamy osobne konta dla każdego obszaru nadrzednego. Dzieki temu użytkownik bedzie miał możliwość dostawania powiadomień jedynie odnośnie interesujących go obszarów miasta poprzez subskrybowanie wybranych kont. Rysunek 2.6 przedstawia konto dedykowane okolicy Dworca Wileńskiego.

Powiadomienia są wysyłane w sytuacjach "zakorkowania się" obszaru. Publikacja postów jest uzależniona od wyznaczonego stanu obszaru, a dokładniej od wartości procentu zakorkowania, który jest obliczany w każdej iteracji algorytmu.

Struktura takiego posta składa się z czterech elementów i przedstawia się następująco:

- area zawiera nazwe obszaru-rodzica oraz podobszaru
- nr of stuck ones sumaryczna liczba tramwajów opóźnionych lub zakorkowanych w obrębie podobszaru
- per dir lista kierunków geograficznych sposród (E, NE, N, NW, W, SW, S, SE), dla których zostały ´ znalezione opóźnione tramwaje w danym podobszarze połączona z listą numerów linii tychże tramwajów
- date data i godzina publikacji powiadomienia

<span id="page-22-0"></span>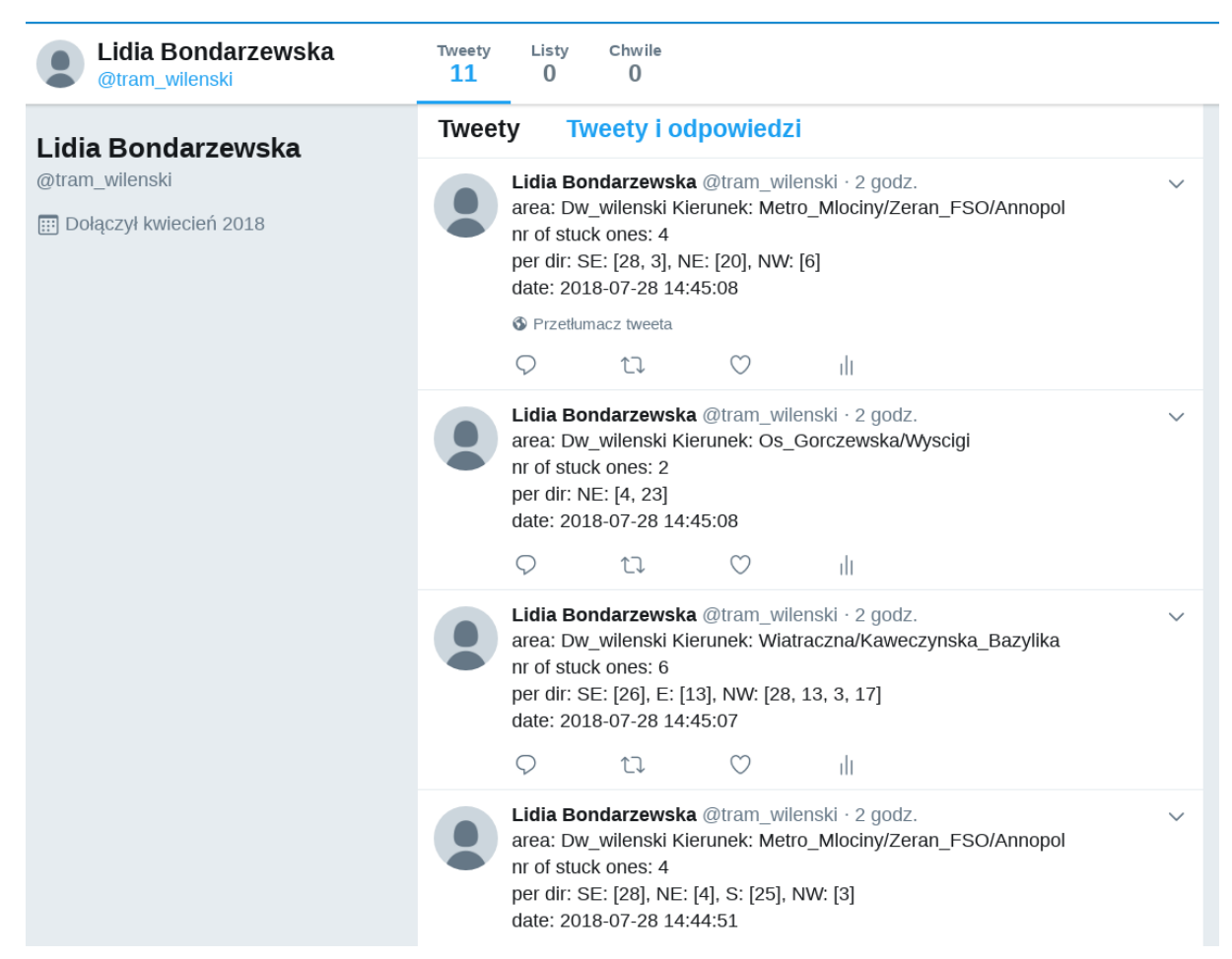

Rysunek 2.6. Konto na Twitterze dedykowane okolicy Dworca Wileńskiego

Niezmiernie pomocna okazała się biblioteka Tweepy [\[14\]](#page-42-0), która opakowuje API Twittera. Jej wykorzystanie ograniczam do uwierzytelnienia się w utworzonej aplikacji twitterowej za pomocą uzyskanych danych konfiguracyjnych. Podstawowy skrypt do komunikacji z Twitterem:

```
def get_api(cfg):
 auth = tweepy.OAuthHandler(cfg['consumer_key'], cfg['consumer_secret'])
 auth.set_access_token(cfg['access_token'], cfg['access_token_secret'])
 return tweepy.API(auth)
def sent tweet():
 cfg = {"consumer_key" : "VALUE",
   "consumer_secret" : "VALUE",
   "access_token" : "VALUE",
   "access_token_secret" : "VALUE"
   }
```

```
api = get\_api(cfg)tweet = "Hello, world!"
status = api.update_status(status=tweet)
```
Niestety, w przypadku Twittera nie jest możliwe założenie kilku kont dla jednego użytkownika. Wobec tego konieczne było założenie kilku profili, a nastepnie przed publikacja tweeta wybranie właściwego konta, z którym chcemy się połączyć. Jednakże nie było to szczególne utrudnienie odpowiednie konto jest wybierane na podstawie przekazanego identyfikatora obszaru.

#### Wizja rozwiązania na Facebooku

Interesujące jest zagadnienie próby przeniesienia publikowania postów na Facebooka. Motywacja jest zrozumiała - w Polsce Facebook cieszy się wyraźnie większą popularnością niż Twitter. Daje się to zauważyć szczególnie wśród środowiska akademickiego, które stanowi znaczną część potencjalnych użytkowników systemu, dlatego warto zadbać o ich komfort korzystania z aplikacji.

Najlepszym rozwiązaniem byłoby połączenie tych dwóch portali tak, aby nie stracić użytkowników przyzwyczajonych do Twittera bądź posiadających konto jedynie na tym portalu. Okazuje się, że Twitter i w tym aspekcie jest nam przychylny, ponieważ oferuje poszukiwaną przez nas funkcjonalność [[15\]](#page-42-1).

Przed rozpoczęciem konfiguracji należy się upewnić, czy mamy stworzoną stronę na Facebooku lub posiadamy uprawnienia administratora dla tej strony. Jest to istotne, bowiem w innych przypadkach nie będziemy mogli publikować postów na tejże stronie.

Pierwszym krokiem jest połączenie naszego konta na Twitterze z profilem na Facebooku. W tym celu przechodzimy do zakładki Ustawienia  $\rightarrow$  Aplikacje, a następnie wybieramy opcję Połącz z Facebookiem. Na tym etapie wybieramy też ustawienia prywatności związane z widocznością naszych postów dla pozostałych użytkowników. Następnie na tym samym panelu wybieramy stronę, z którą chcemy połączyć dane konto i wyrażamy zgodę na publikowanie na niej.

Taki sposób jest może mniej wygodny, ale daje oczekiwane rezultaty. Jest to jedyna działająca droga jaką udało mi się znaleźć wobec wprowadzonych w bieżącym roku zmian w polityce Facebooka odnośnie publikowania postów z aplikacji jako zalogowanych uzytkowników [ ˙ [16\]](#page-42-2).

Wobec tego plan rozwiązania przedstawia się następująco. Dla każdego konta na Twitterze związanego z obszarem tworzymy bliźniaczą stronę na Facebooku oraz łaczymy je ze sobą w wyżej opisany sposób. Wybór strony, na którą chcemy wysłać powiadomienie jest dokonywany na poziomie tworzenia tweeta. W pliku konfiguracyjnym mamy listę danych potrzebnych do logowania i autoryzacji dla kazdego konta na Twitterze. Na podstawie przekazanego identyfikatora obszaru wybierane jest ˙ odpowiednie konto i jego dane konfiguracyjne, po czym tworzona jest tres´c tweeta z podanych ´ parametrów, a następnie jest publikowany. Wygląd takiej strony testowej ukazuje rysunek 2.7.

<span id="page-24-1"></span>

|                                                                                       | Promuj post                                                                                                    |                                                                                                    |                                 |             |
|---------------------------------------------------------------------------------------|----------------------------------------------------------------------------------------------------|----------------------------------------------------------------------------------------------------|---------------------------------|-------------|
|                                                                                       | to! Lubie to!                                                                                                    | Komentarze                                                                                                    | Udostępnij<br>$\leftrightarrow$ |             |
| $\overline{O}$<br>Nasze warszawskie<br>tramwaje<br>Utwórz nazwę<br>użytkownika strony | N<br>nr of stuck ones: 2<br>per dir: E: [4, 20]<br>date: 2018-07-24 19:00:41                                                                                                    | Nasze warszawskie tramwaje<br>Opublikowane przez: Twitter [?] · Przed chwila · ⊙<br>area: Dw_wilenski Kierunek: Os_Gorczewska/Wyscigi |                                 | $- - -$     |
| Strona główna                                                                         |                                                                                                    |                                                                                                    |                                 |             |
| <b>Posty</b>                                                                          |                                                                                                    |                                                                                                    |                                 | Promuj post |
| Recenzje                                                                              |                                                                                                    |                                                                                                    |                                 |             |
| $\blacktriangledown$ Zobacz więcej                                                    | $\bigcap$ Lubie to!                                                                                                    | Komentarze                                                                                                    | $\mathbb{R}$ Udostępnij         |             |
| Promuj<br>Zarządzaj promocjami                                                        | Nasze warszawskie tramwaje<br>N<br>Opublikowane przez: Twitter $[?] \cdot$ Przed chwila $\cdot$ O<br>area: Dw_wilenski Kierunek: Wiatraczna/Kaweczynska_Bazylika<br>nr of stuck ones: 4<br>per dir: E: [3], NE: [28], SW: [6, 25]<br>date: 2018-07-24 19:00:41 |                                                                                                    |                                 |             |

Rysunek 2.7. Wygląd strony testowej z powiadomieniami na Facebooku

Zatem udało nam się połączyć, ale należy jeszcze sprawdzić ile takich stron możemy założyć z jednego profilu. W tym przypadku nie ma wyznaczonego limitu, jednakże są pewne ograniczenia - strona musi dotyczyć czegoś konkretnego oraz powinniśmy mieć podstawy do utworzenia strony o wybranej treści.

<span id="page-24-0"></span>Pozostaje jeszcze kwestia dziennego limitu postów. Jest on zdecydowanie mniejszy niz na Twitterze, ˙ lecz dokładna wartość nie jest upubliczniona, ponieważ ułatwiłoby to unikanie wykrycia spamu. Rekomendowana jest publikacja do 5 postów dziennie, co w naszym przypadku jest osiągalne, ponieważ rozpatrywane przez nas korki tramwajowe nie występują w tak wysokim natężeniu, aby liczba oraz częstotliwość publikacji na stronie stała się problemem. Treść powiadomień również ma znikome szanse zakwalifikowana jako spam, bowiem niesie ze sobą przekaz informacji a nie nakładania do udostępniania postów lub wchodzenia na inne strony.

# 2.5 Implementacja

## 2.5 Implementacja

#### <span id="page-25-0"></span>2.5.1 Własne komendy do Django

Jako że zapytanie do API jest wykonywane co pół minuty, program zawiera nieskończoną pętlę, która w tym interwale wywołuje odpowiednie funkcje. Są to zatem powtarzalne czynności, które można łatwo zautomatyzować. Django posiada mechanizm pozwalający użytkownikowi na dodawanie nowych komend uruchamianych przez *manage*.*py* [\[17\]](#page-42-3). Dlatego korzystanie z tego frameworku jest takie wygodne.

W tenze sposób dodałam komendy *collect\_trams* oraz simulate\_trams, która wywołuje pierwszą na danych zebranych w folderze i symuluje działanie w czasie rzeczywistym. Komenda *collect*\_*trams* to niemal serce aplikacji. Możemy ją wywołać z dwoma parametrami:

- prepare db przygotowuje cześć bazy danych odpowiedzialna za zdefiniowane obszary. Jeżeli ich elementy zostały zmienione lub dodano/usunięto obszary zapisujemy to w bazie przed rozpoczęciem pracy
- <span id="page-25-1"></span>• run infinitely - wywołuje funkcję *HandleOneShot* obsługującą jeden przebieg petli w określonym interwale, tzn. 30 sekund. Przekazuje do niej otrzymane z zapytania dane. Jej strukturę przedstawia rysunek 2.8:

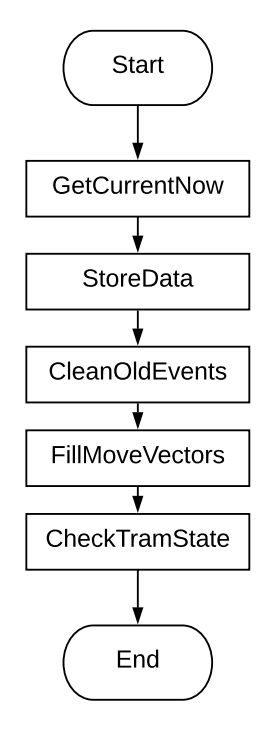

Rysunek 2.8. Schemat blokowy funkcji *HandleOneShot*

Jako parametr przekazujemy jej paczkę tramwajów pobraną przez moduł collectora, a także aktualny czas. Po kolei zapisuje dane tramwajów do bazy, usuwa odpowiednio stare wpisy, oblicza wektory przemieszczenia, wyszukuje tramwaje opóźnione, następnie wyznacza ich stan, by na końcu wyznaczyć stany w jakich znajdują się obszary. W niej więc odbywa się cały proces przetwarzania informacji.

Komenda *simulate\_trams* wywołuje *collect\_trams* na danych, które są już zapisane w plikach. Opiera się na symulacji generatora czasu, aby usprawnić proces testowania funkcjonalności. Zostanie ona bardziej szczegółowo omówiona w rozdziale poświęconemu testowaniu aplikacji.

#### <span id="page-26-0"></span>2.5.2 Wyznaczanie wektora przemieszczenia oraz kierunku pojazdów

Chcąc wyznaczyć kierunek geograficzny w jakim porusza się tramwaj, musimy najpierw znaleźć jego wektor przemieszczenia. Do tego wykorzystujemy funkcję FillMoveVectors, której struktora została przedstawiona na rysunku 2.9. Na początku wybieramy z bazy zbiór obiektów, które są odpowiednio stare i sortujemy je. To bardzo ważna część algorytmu - porządkujemy je po numerze linii, numerze brygady i malejąco po czasie.

<span id="page-26-1"></span>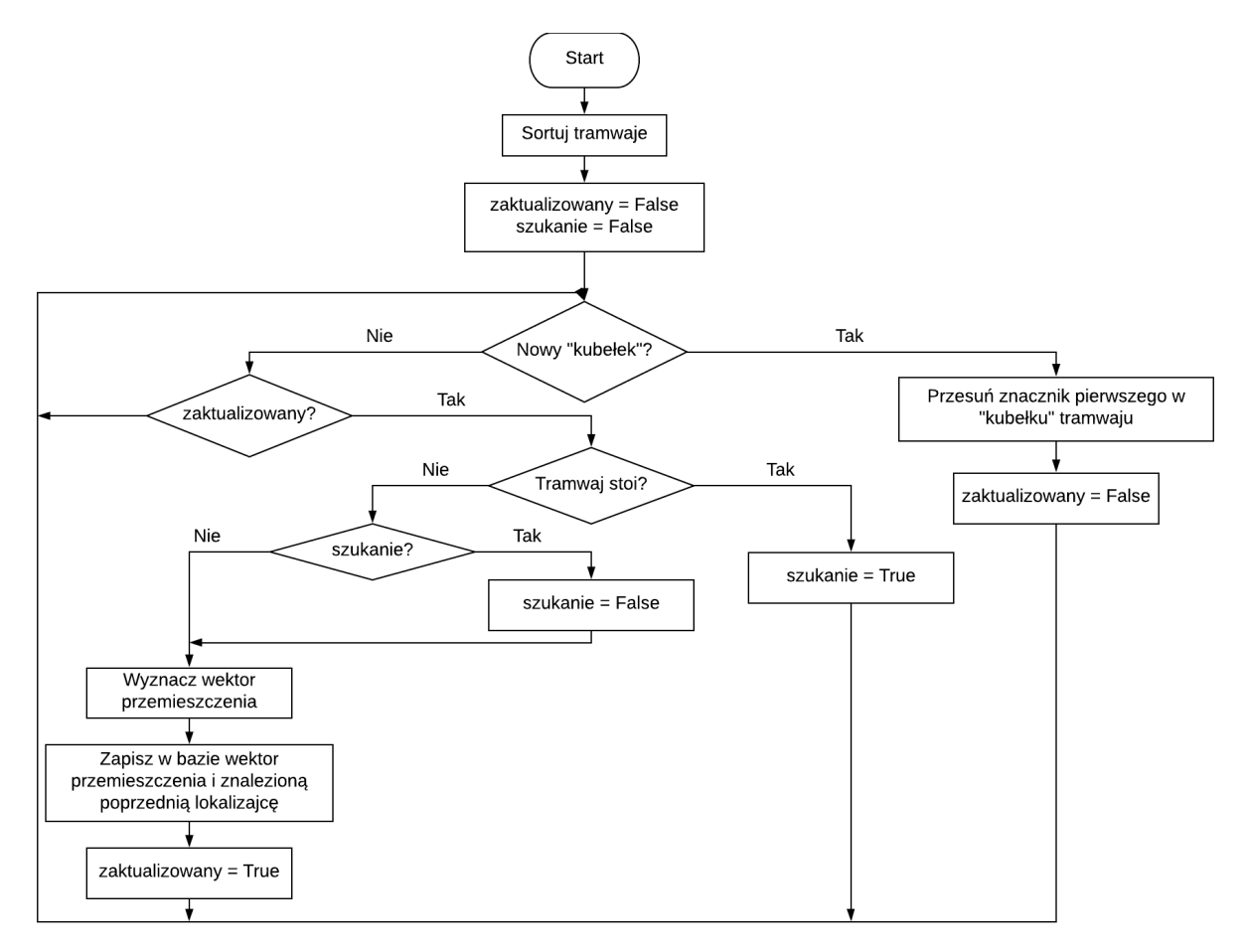

#### Rysunek 2.9. Schemat blokowy funkcji *FillMoveVectors*

W pętli przechodzącej po zbiorze tramwajów wyznaczamy wektor przemieszczenia dla dwóch pierwszych elementów z "kubełka", gdzie przez "kubełek" rozumiemy podzbiór, w którym dla kazdych ˙ dwóch sasiednich elementów para (numer linii, numer brygady) jest taka sama. W przypadku, kiedy tramwaj stoi szukamy w "kubełku" pierwszego elementu, który ma współrzędne różne od obecnie znalezionego. Dzięki temu unikniemy wyznaczenia błędnego kierunku.

# 2.5 Implementacja

Za ten fragment algorytmu odpowiada funkcja *VectorToCompass*. Wykorzystuje ona wektor przemieszczenia obliczony za pomoca funkcji *ComputeMoveVector*, do której przekazujemy w parametrach współrz˛edne geograficzne dwóch wyznaczonych wczesniej punktów. ´

```
def VectorToCompass(self, move lon, move lat):
    angle = math.atan2(move_lat, move_lon)
    octant = int(8 * angle / (2 * math.pi) + 8.5) % 8return ["E", "NE", "N", "NW", "W", "SW", "S", "SE"][octant]
```
Najprostszym rozwiązaniem na wyznaczenie kierunku jest znalezienie kata danego wektora z wykorzystaniem funkcji cyklometrycznej arcus tangens, która zwraca kąt w radianach. Następnie konwertujemy go do ósemek koła, dzielac przez  $2\pi$  i mnożąc przez 8. Otrzymany wynik zaokrąglamy do najbliższej liczby całkowitej. Na końcu wyznaczamy reszte z dzielenia przez 8, aby znaleźć odpowiednia ćwiartkę. W celu zapewnienia zwrócenia dodatniego wyniku dodajemy do wyniku przed operacją modulo 8, czyli jeden pełny obrót. Dodatkowo, aby zabezpieczyć się przed błędem zaokrąglania dodajemy 0.5 (w niektórych językach domyślna konwersja typu float do integer zaokrągla liczby ujemne do zera zamiast w dół). Dlatego w sumie dodajemy 8.5. Finalnie wybieramy własciwy kierunek z listy. ´

#### <span id="page-27-0"></span>2.5.3 Znajdowanie opóźnionych pojazdów

Rozpoczynamy od wybrania z bazy tramwajów, które mogą być potencjalnie opóźnione, przy czym mają być one nie starsze niż sprzed pięciu minut. Sortujemy je jak w funkcji *FillMoveVectors*, a mianowicie po numerze linii, numerze brygady i malejąco po czasie. W tym momencie należy zauważyć, że każdy tramwaj jest zapisywany do bazy domy ślnie jako opóźniony, to znaczy ze stanem "stuck". Tutaj również podobnie poruszamy się po zdefiniowanych wyżej "kubełkach". Algorytm został przedstawiony na rysunku 2.10.

<span id="page-28-1"></span>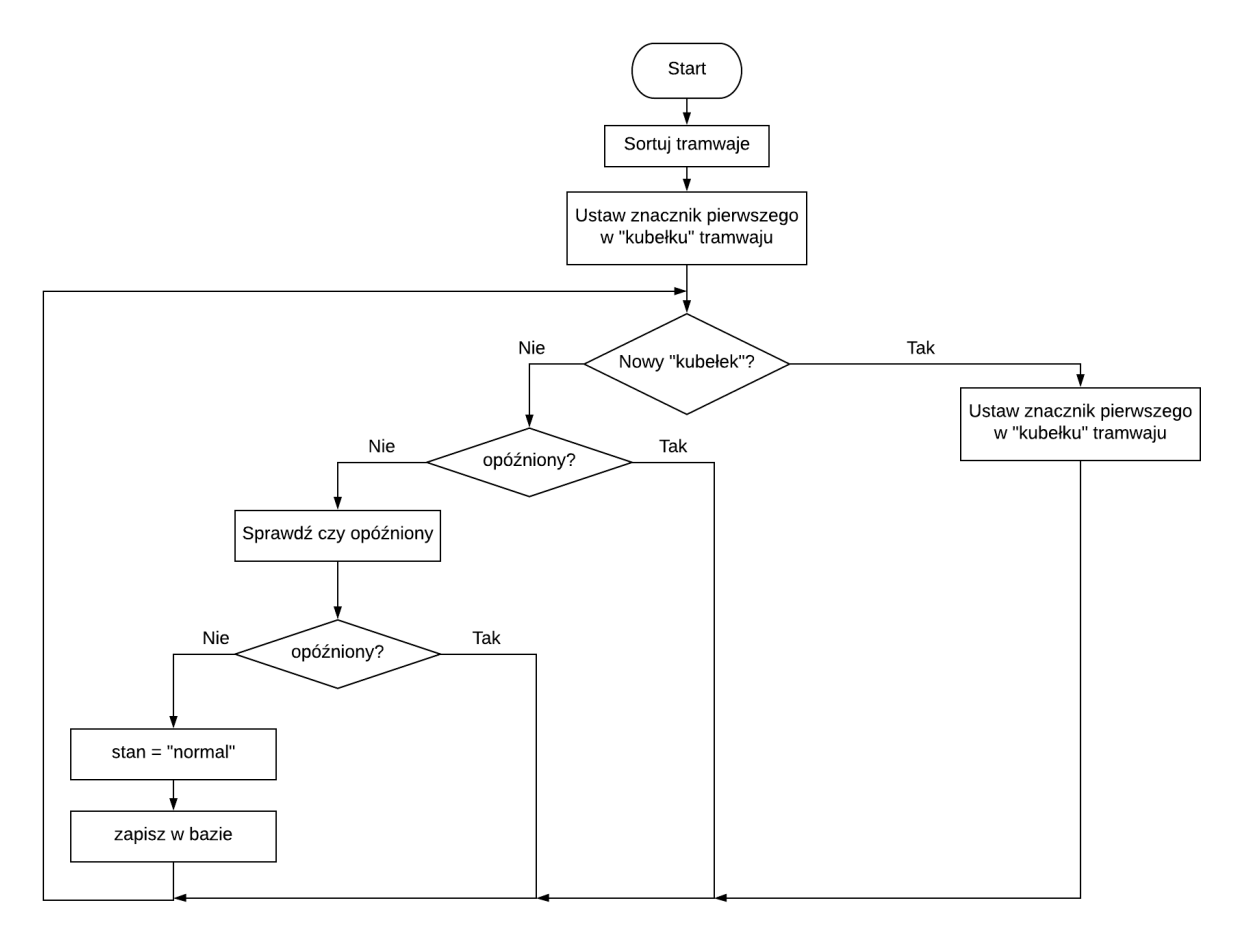

Rysunek 2.10. Schemat blokowy funkcji *FindStuckTrams*

Do sprawdzenia, czy tramwaj jest opóźniony, wykorzystujemy funkcję *IsStuck*, której przekazujemy dwie pozycje tramwaju. Obliczanie odległości między danymi dwoma punktami na kuli wyznaczamy metodą Haversine'a, która oblicza odległość geodezyjną i zwraca wynik w metrach. Jeżeli obliczona odległość jest mniejsza niż przyjęte kryterium (400 metrów), uznajemy go za zakorkowany.

## <span id="page-28-0"></span>2.5.4 Wyznaczania stanu tramwaju i obszaru

Na tym etapie do dalszej obróbki wybieramy tramwaje z najświeższego pomiaru. Bedziemy wykorzystywać listy z obszarami, w których opóźnienia nie są problemem - zajezdnie, pętle, a także te w których ich oczekujemy (*STUCK*\_*AREAS*\_*TO*\_*CHECK*), a zawieranie si˛e tramwaju w jednym z tych obszarów będziemy oznaczać odpowiednimi flagami. Jako że wyznaczamy "procent zakorkowania" dla każdego podobszaru, musimy też w jakiś sposób zliczać tramwaje. Idealnie nadaje się do tego *de f ault dict* - umożliwia on ustawienie domyślnej wartości, dzięki czemu łatwiejsza jest późniejsza inkrementacja konkretnego licznika, także w przypadku, gdy chcemy to zrobić dla klucza, który jeszcze nie istnieje w słowniku. Oczywiście są one czyszczone po każdym przebiegu głównej petli.

Pierwsza część algorytmu prezentuje się następująco. Dla każdego tramwaju z wybranego zbioru zaczynamy od konwersji jego wektora przemieszczenia na kierunek geograficzny. Następnie

# 2.5 Implementacja

sprawdzamy czy zawiera się w którymś ze zdefiniowanych obszarów i ustawiamy odpowiednie flagi, które wykorzystamy później do wyznaczenia bardziej precyzyjnego stanu pojazdu niezbednego do oznaczenia go na mapie. Jeżeli badany tramwaj znajduje się w którymś z obszarów z listy *STUCK*\_*AREAS*\_*TO*\_*CHECK*, sprawdzamy w którym dokładnie z jego podobszarów si˛e zawiera. W tym momencie inkrementujemy też odpowiednie liczniki dla tego podobszaru - w zależności od wyznaczonego w poprzednim kroku stanie pojazdu, czyli "normal" lub "stuck", a takze licznik ˙ wszystkich tramwajów zawartych danym podobszarze. Następnie przechodzimy do wyznaczenia stanu pojazdu, uwzględniając jego ewentualne zawieranie się w którymś z przedstawionych rodzajów obszarów. Po tym kroku aktualizujemy w bazie wyznaczony stan - możemy otrzymać "stuck", "stuck\_in\_jam", "in\_loop". Jeżeli nic się nie zmieniło zostajemy przy "normal". Jak pamiętamy z poprzedniego rozdziału, te stany mają odzwierciedlenie w kolorach znaczników na mapie.

Jednak najważniejszym elementem tego algorytmu jest wyznaczenie stanu obszaru, które umożliwia wysyłanie powiadomień na Twittera. Wyróżniamy następujące stany, w jakich może znajdować się obszar - "normal", "stuck" oraz "potentially stuck" i "potentially normal", które sa stanami pośrednimi. Wykorzystujemy je do opóźnienia tranzycji, aby mieć pewność, że zator lub swobodny przejazd rzeczywiście dla tego obszaru istnieje, a także zabezpieczyć się przed czasami wybrakowanymi odpowiedziami z API. Należało również określić wartość progowa "procentu zakorkowania" służącą do kwalifikowania obszaru jako potencjalnie zablokowanego oraz wolnego od zatorów - wynoszą one odpowiednio 40% oraz 5%. Wobec tego wyróżniamy następujące tranzycje:

#### 1. normal  $\rightarrow$  potentially\_stuck

Przy jednorazowym przekroczeniu warunku zakorkowania, czyli w sytuacji, gdy "procent zakorkowania" wynosi co najmniej 40%. Jest to proste przejscie - nie wymaga sprawdzania ´ czasu jaki upłynął od ostatniej tranzycji. W tej chwili zaczyna się proces uznawania obszaru za zatorowany poprzez przypisanie mu stanu pośredniego.

#### 2. potentially stuck  $\rightarrow$  stuck

Dodatkowym warunkiem jest sprawdzenie odstępu czasowego od ostatniej zmiany stanu danego obszaru. Przyjmujemy, że powinien on wynosić co najmniej 5 minut. Dopiero wtedy w sytuacji, gdy przez cały ten czas "procent zakorkowania" nie spadł poniżej wartości progowej, przejście może zostać wykonane.

#### 3. potentially\_stuck  $\rightarrow$  normal

Przy jednorazowym spadku wartości "procentu zakorkowania" poniżej 40%. Proces uznawania obszar za zatorowany zostaje zatrzymany, ponieważ zator nie utrzymał się wystarczająco długo.

#### 4. stuck  $\rightarrow$  potentially normal

Przy jednorazowym spadku wartości "procentu zakorkowania" poniżej 40%. W tej chwili zaczyna się proces uznawania obszaru za wolny od zatorów poprzez przypisanie mu stanu pośredniego.

#### 5. potentially\_normal  $\rightarrow$  normal

Tutaj również potrzebny jest dodatkowy warunek - sprawdzenie odstępu czasowego od ostatniej zmiany stanu danego obszaru. Analogicznie jak w przejściu "potentially stuck  $\rightarrow$  stuck" sprawdzamy, czy w ciągu ostatnich 5 minut wartość "procentu zakorkowania" utrzymała się na poziomie co najwyzej 5%. ˙

#### 6. potentially normal  $\rightarrow$  stuck

To przejście oznacza, że obszar był przed chwila w pewnym stopniu zatorowany i trwa proces uznawania go za wolny od zatorów. Dlatego wystarczy jednorazowe przekroczenie warunku zakorkowania, aby został uznany za obszar zatorowany bez koniecznosci wprowadzania go w stan ´ posredni. ´

Istotne jest spostrzeżenie, że zaprojektowanie tranzycji w taki właśnie sposób uniemożliwia wykonanie się więcej niż jednej dla danego obszaru podczas jednego obiegu pętli.

Przypomnijmy, że w bazie każdy obszar jest opisany za pomocą pól *id*, *last observed state*, *real*\_*state* oraz *last*\_*state*\_*transition*. Schemat przedstawiony na rysunku 2.11 obrazuje ich aktualizacj˛e dla każdej tranzycji. Gwiazdką zostały oznaczone przejścia, które wymagają sprawdzenia czasu jaki upłynął od ostatniej zmiany stanu dla danego obszaru.

<span id="page-30-0"></span>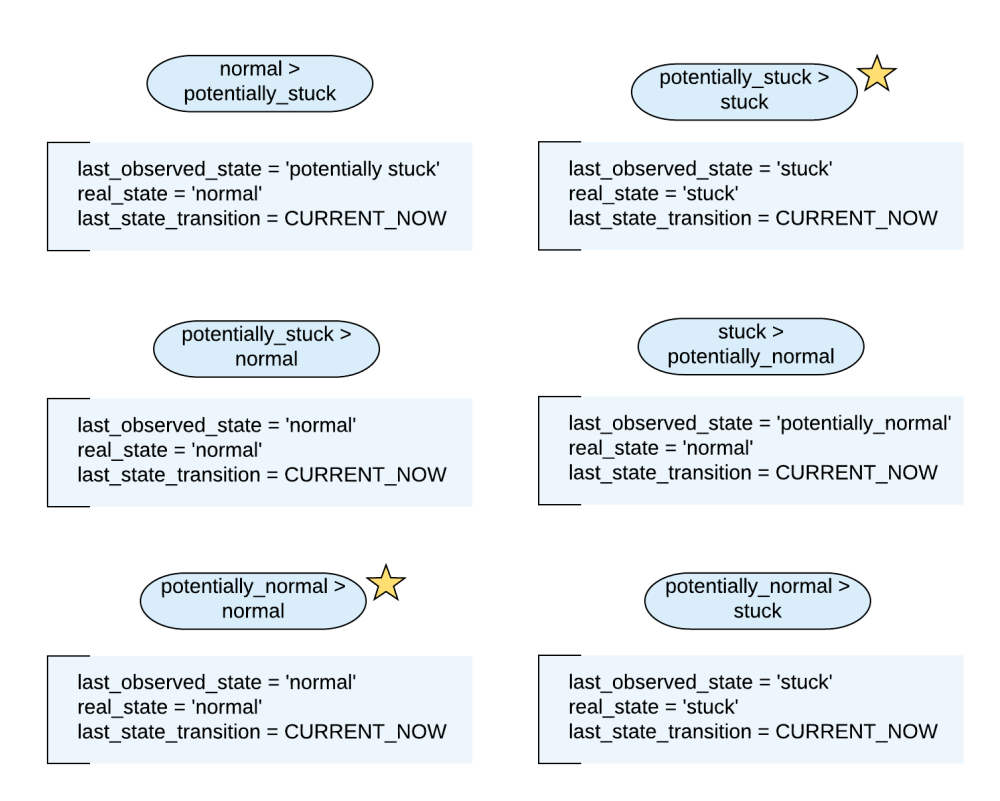

Rysunek 2.11. Schemat aktualizacji atrybutów obszaru podczas tranzycji

# <span id="page-31-0"></span>3 Testowanie

Nieodłącznym elementem pracy nad budowaniem aplikacji była symulacja API. Konieczne było nie tylko w miarę możliwości zebranie danych o sytuacjach wyjątkowych w różnych obszarach miasta, lecz także o niezaburzonym kursowaniu tramwajów w różnych porach. W tym celu powstała komenda *simulate\_trams* oraz prosty skrypt bash przygotowujący bazę i wywołujący odpowiednie polecenia, aby zautomatyzować i przyspieszyć proces testowania funkcjonalności.

```
# ! / bi n / b a s h
set -esource venv/bin/activate
rm -f db. sqlite 3
\frac{1}{2} manage . py migrate
./manage.py collect_trams --prepare_db
./manage.py simulate_trams -steps=number
```
Do komendy *simulate*\_*trams* został dodany opcjonalny argument –steps. Słuzy on do zatrzymania ˙ symulacji po wybranej liczbie kroków, czyli liczbie przetworzonych plików z danymi z wybranego katalogu. Dzięki temu możemy analizować powtarzalne zachowanie na tym samym zbiorze danych.

Podglad na mapie w czasie rzeczywistym umożliwił zweryfikowanie poprawności działania modułu odpowiedzialnego za wysyłanie powiadomień. Posługując się dodatkowo panelem administratora Django, możliwe było sprawdzenie czy przejścia między stanami obszarów zachodzą w oczekiwany sposób, a tym samym czy posty są publikowane w odpowiednim momencie. Ułatwiło to również weryfikację zgodności treści posta z warunkami panującymi w okolicach przejazdu w danym obszarze w danej chwili. Możliwe było bowiem zatrzymanie podglądu w dowolnym momencie i sprawdzenie, czy wymienione w powiadomieniu opóźnione tramwaje rzeczywiście takie są i czy poruszają się określonym przez nas kierunku.

W celu bardziej obiektywnej oceny łatwości w korzystaniu z aplikacji, została ona udostępniona grupie studentów złożonej z sześciu osób. Reprezentowali oni zarówno kierunki informatyczne jak i przyrodniczo-humanistyczne. Szczególne zainteresowanie wzbudził podgląd na mapie z rozróżnieniem stanów tramwajów. Uznali również, że wybranie Twittera jako kanału dystrybucji informacji jest dla nich wygodnym rozwiązaniem, ponieważ nie wymusza na nich pobierania kolejnej aplikacji. Jest również poręczne, gdyż sprawdzenie nie zabiera dodatkowo czasu - po prostu dostaną jedno powiadomienie więcej, które mogą zignorować, jeżeli w danej chwili nie są zainteresowani.

# <span id="page-32-0"></span>4 Podsumowanie

#### <span id="page-32-1"></span>4.1 Prezentacja wyników

W ramach niniejszej pracy inżynierskiej powstała aplikacja sieciowa, która wspomaga przemieszczanie się tramwajami po Warszawie. Użytkownik ma dostęp do dwóch funkcjonalności podglądu tramwajów na mapie w przeglądarce w czasie rzeczywistym ze znacznikami określającymi stan pojazdu oraz kanału dystrybucji informacji na Twitterze poprzez dedykowane konta, których wygląd został szczegółowo przedstawiony w poprzednich rozdziałach.

Jednak cały mechanizm opiera się pewnym przyjętym kryterium - tramwaj zostaje zaklasyfikowany jako opóźniony, jeżeli w ciągu 5 minut przejechał mniej niż 400 metrów. Sprawdźmy zatem, czy dobrane kryterium spełnia swoją rolę. Do analizy wykorzystamy kilka obszarów z różnych części miasta, które często są uznawane za jedne z newralgicznych punktów komunikacji tramwajowej w Warszawie.

<span id="page-32-2"></span>Oto moja analiza przypadków, gdy w rozwazanych obszarach nie ma korka (rysunki 4.1 - 4.4). ˙

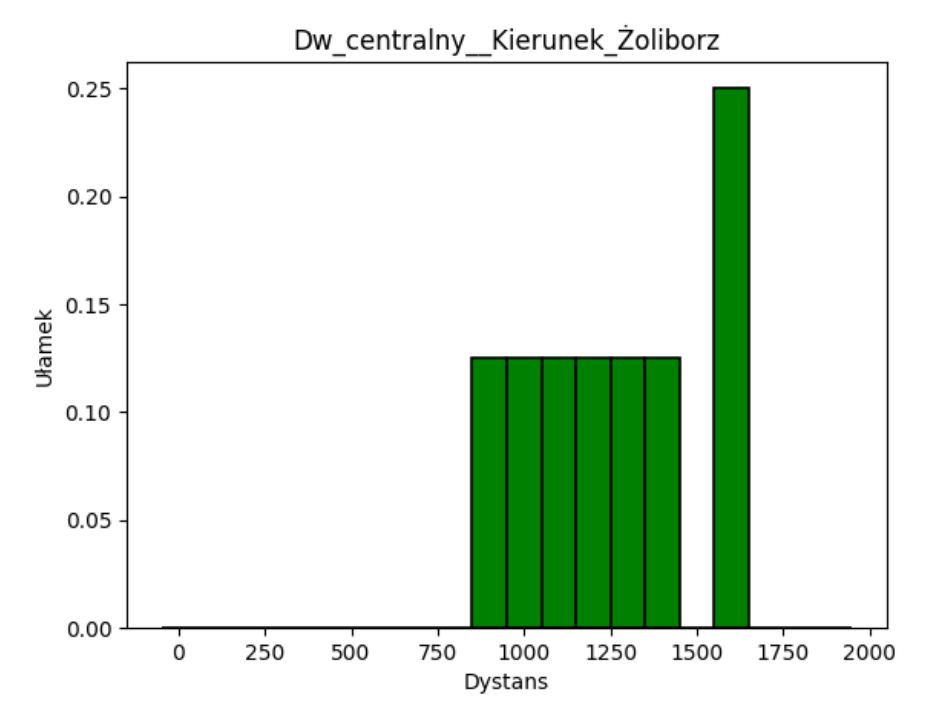

Rysunek 4.1. Histogram odległości pokonanych przez tramwaje w 15 minutowych oknach, gdy nie ma zatorów w podobszarze Dworca Centralnego

<span id="page-33-0"></span>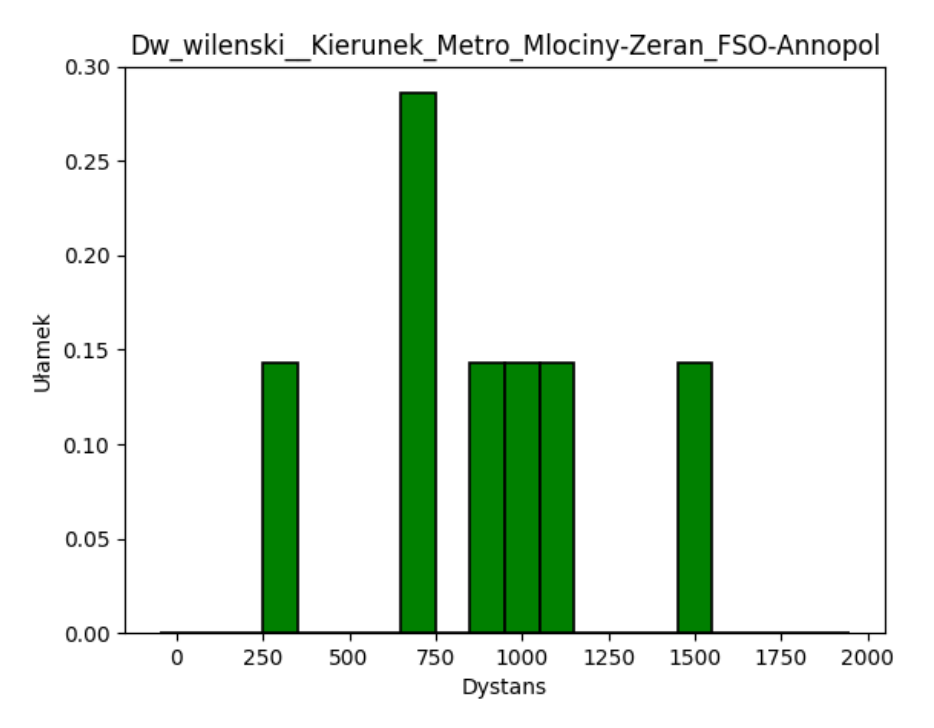

<span id="page-33-1"></span>Rysunek 4.2. Histogram odległosci pokonanych przez tramwaje w 15 minutowych oknach, gdy nie ma zatorów w podobszarze ´ Dworca Wileńskiego

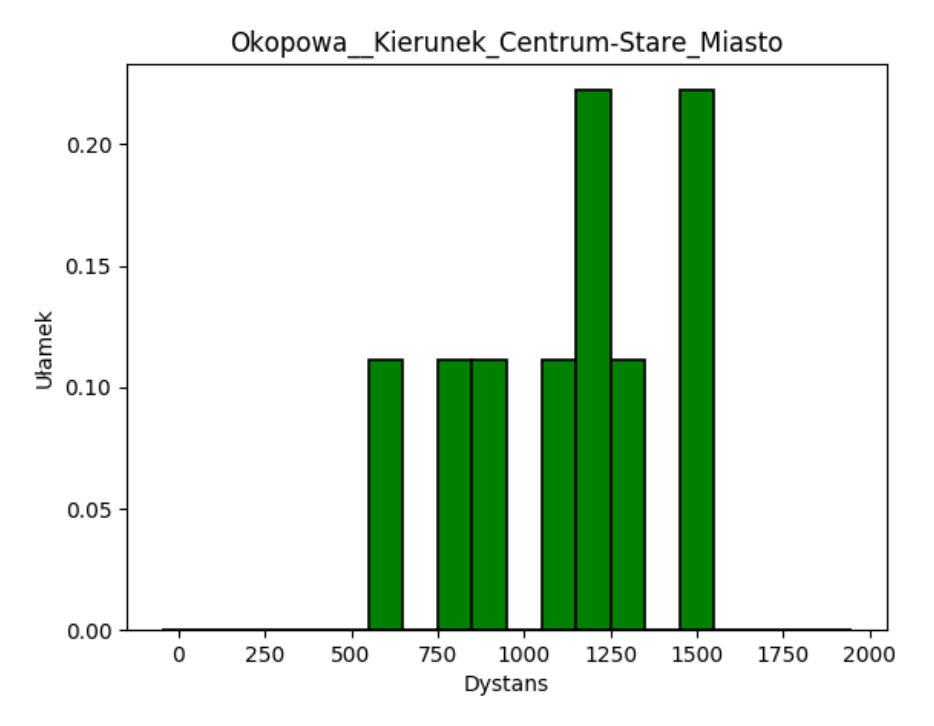

Rysunek 4.3. Histogram odległosci pokonanych przez tramwaje w 15 minutowych oknach, gdy nie ma zatorów w podobszarze ´ Okopowej

<span id="page-34-0"></span>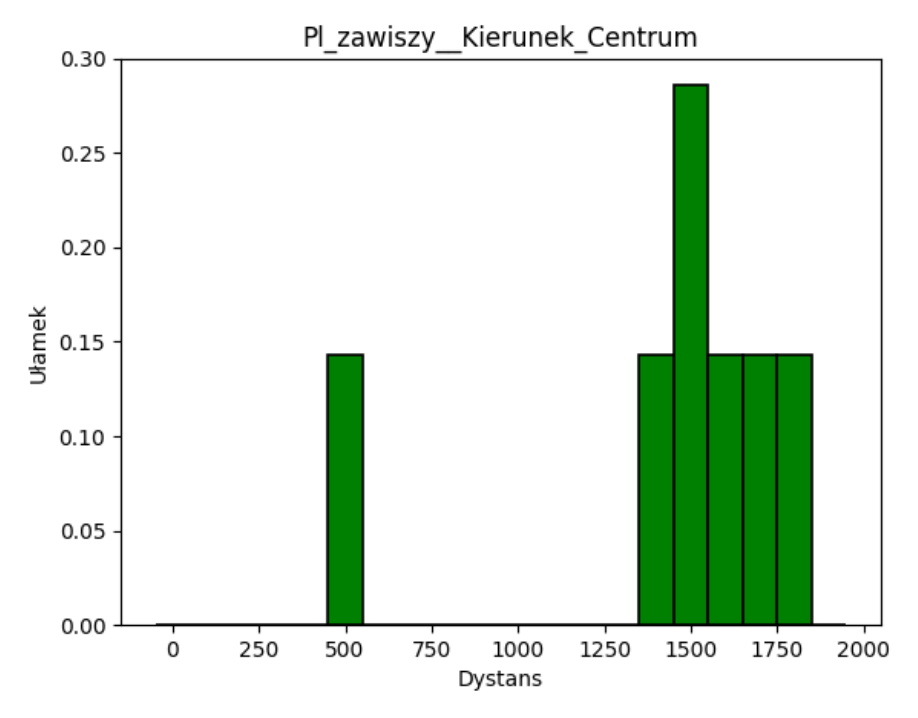

Rysunek 4.4. Histogram odległosci pokonanych przez tramwaje w 15 minutowych oknach, gdy nie ma zatorów w podobszarze ´ Pl. Zawiszy

Zauważmy, że dla każdego z nich liczba tramwajów, które pokonały mniej niż 400 metrów jest mniejsza niż 5%, które jak pamiętamy jest jednym z warunków ostatecznego przejścia do stanu "normal", czyli wolnego od zatorów.

Zamieszczone poniżej histogramy (rysunki 4.5 - 4.8) przedstawiają analizę przypadków, gdy w rozważanych obszarach występują zatory.

# <span id="page-35-0"></span>4.1 Prezentacja wyników

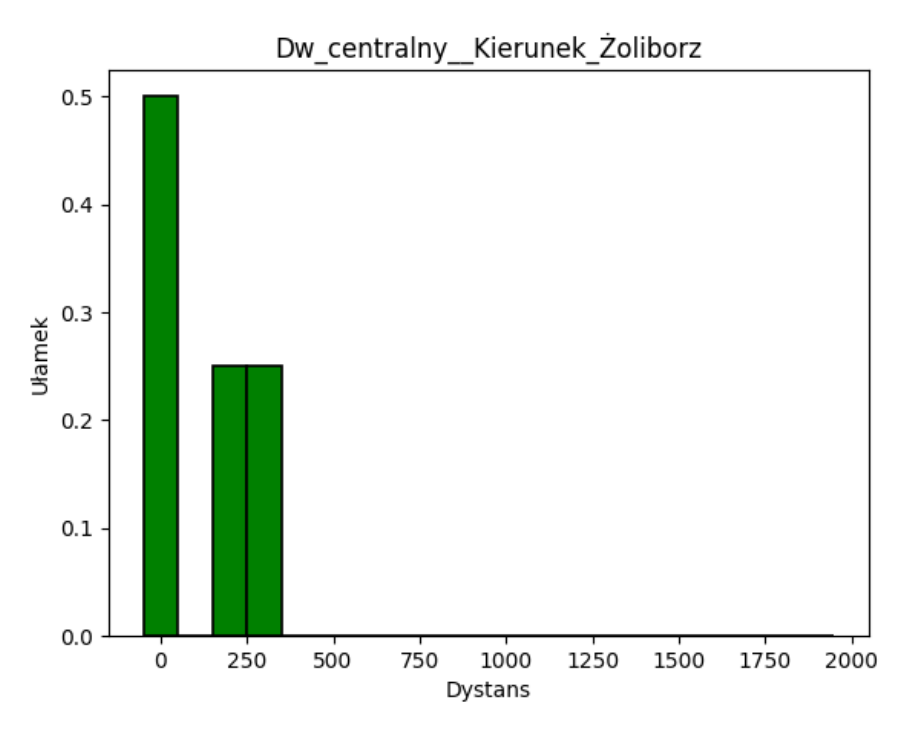

<span id="page-35-1"></span>Rysunek 4.5. Histogram odległości pokonanych przez tramwaje w 5 minutowych oknach, gdy występują zatory w podobszarze Dworca Centralnego

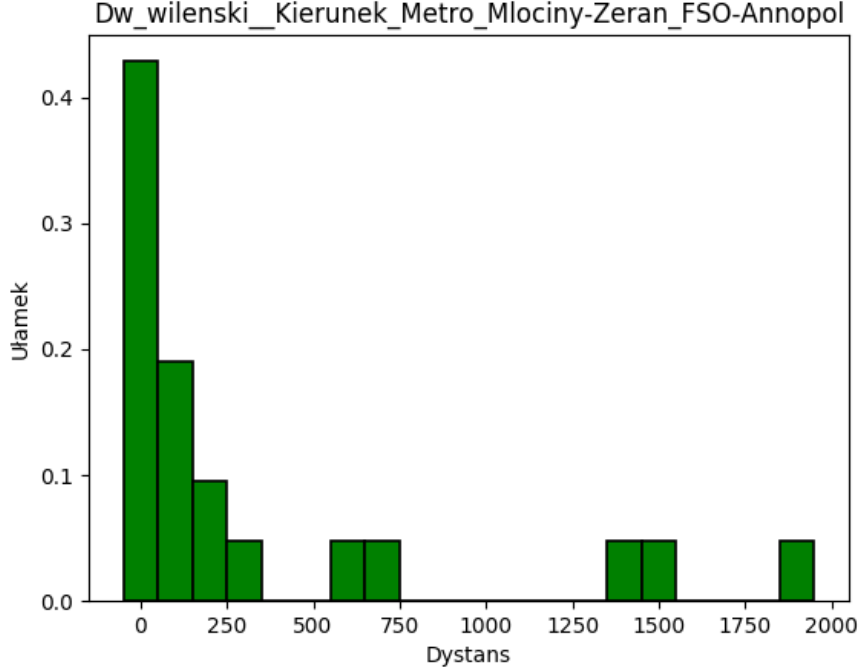

Dw\_wilenski Kierunek Metro Mlociny-Zeran FSO-Annopol

Rysunek 4.6. Histogram odległości pokonanych przez tramwaje w 5 minutowych oknach, gdy występują zatory w podobszarze Dworca Wileńskiego

<span id="page-36-0"></span>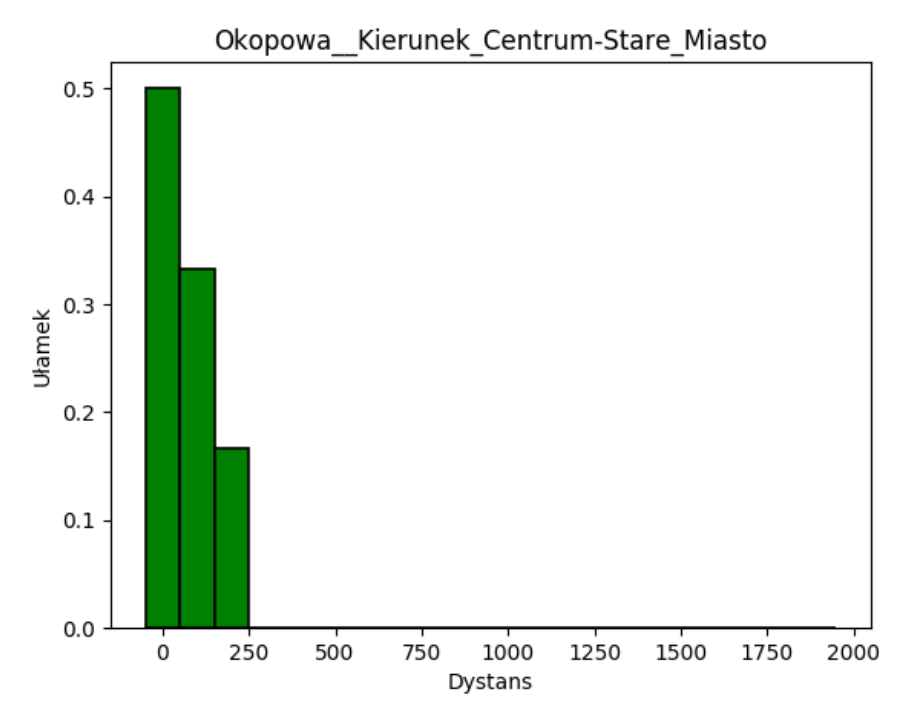

<span id="page-36-1"></span>Rysunek 4.7. Histogram odległości pokonanych przez tramwaje w 5 minutowych oknach, gdy występują zatory w podobszarze Okopowej

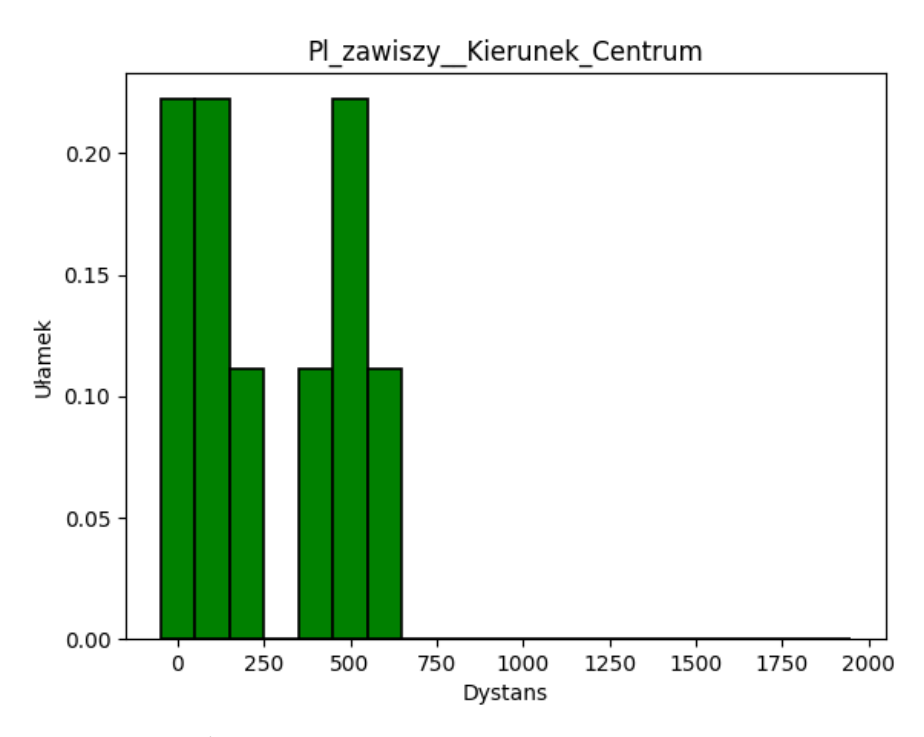

Rysunek 4.8. Histogram odległości pokonanych przez tramwaje w 5 minutowych oknach, gdy występują zatory w podobszarze Pl. Zawiszy

# 4.1 Prezentacja wyników

W tym przypadku prezentują się one zupełnie inaczej. Liczba tramwajów, które pokonały mniej niż 400 metrów powinna wynosić co najmniej 40%, a tutaj mamy przykład sytuacji, kiedy stanowi zdecydowaną większość. Na pierwszy rzut oka może się wydawać, że tylko 3 przedziały w histogramie to mało. Jednak zauważmy, że podobego wyniku oczekiwaliśmy, ponieważ tramwaje wtedy stoją lub pokonują dość krótkie odcinki.

Spójrzmy jeszcze na kilka histogramów (rysunki 4.9 - 4.10) dla momentów, kiedy obszar znajduje się w stanie przejściowym "potentially\_stuck", czyli dopiero rozpoczął się proces uznawania go za obszar w pewnym stopniu zatorowany.

<span id="page-37-0"></span>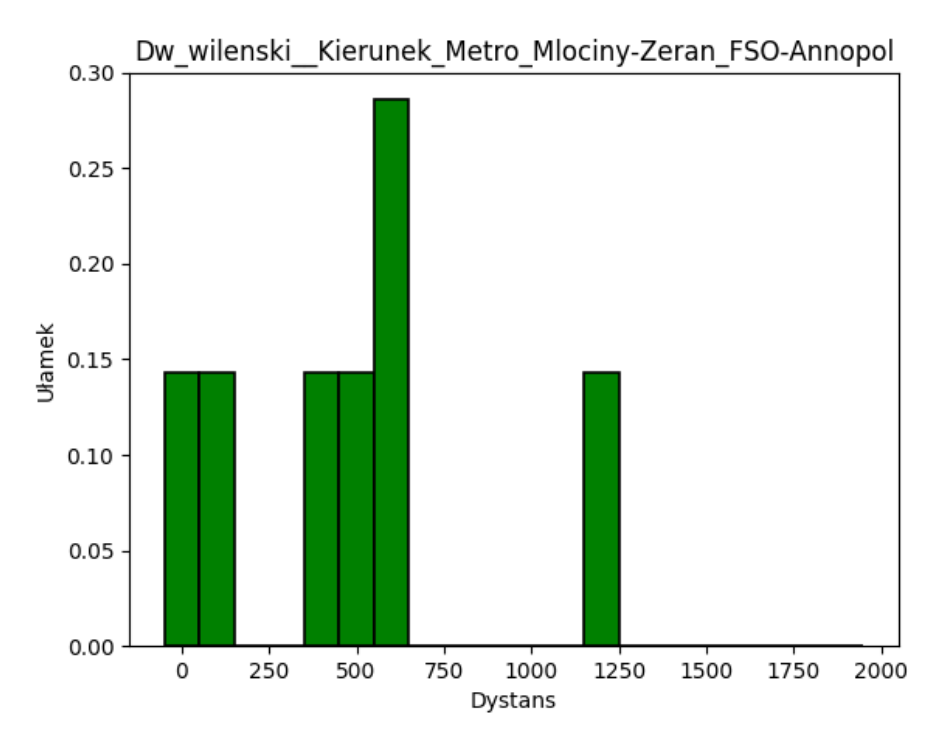

Rysunek 4.9. Histogram odległości pokonanych przez tramwaje w 15 minutowych oknach, gdy zaczyna powstawać zator w podobszarze Okopowej

<span id="page-38-1"></span>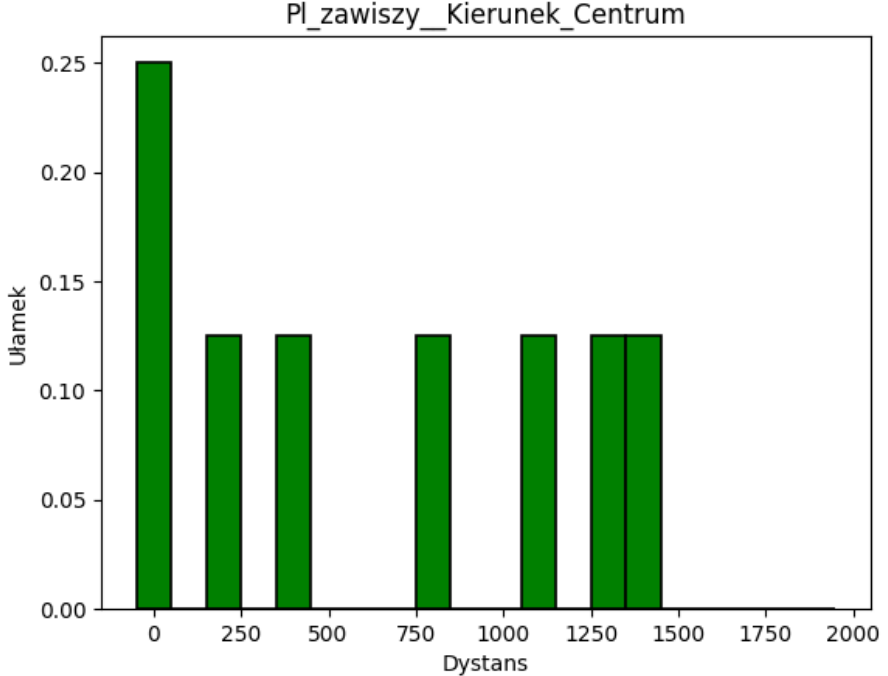

Rysunek 4.10. Histogram odległości pokonanych przez tramwaje w 15 minutowych oknach, gdy zaczyna powstawać zator w

Widzimy, że próg 40% został przekroczony, a więc pierwsza tranzycja wykonała się zgodnie z przyjętymi założeniami. Tak jak oczekiwaliśmy, wartości pokonanego dystansu należa przedziałów leżacych po obu stronach przyjętej granicy oraz nie tylko w jej okolicach - są bardziej rozproszone niż w poprzednio analizowanych przypadkach.

Jak widać z mojej analizy jasno wynika, że dobrane kryterium jest bardzo dobrym wyznacznikiem. Dzięki temu aplikacja działa zgodnie z przyjętymi założeniami.

Przeprowadziłam również testy wydajnościowe, które zostały uruchomione na laptopie Sony VAIO Pro 13. Jego podstawowe parametry to: procesor i5 o taktowaniu 1.6 GHz, pamięć RAM 4 GB, dysk twardy SSD 128 GB. Sprawdziłam sredni czas odpowiedzi serwera na zapytanie do API tramwajów ´ warszawskich - od momentu wysłania zapytania do otrzymania odpowiedzi. Otrzymałam następujące wyniki dla 100 wywołań API: średnia arytmetyczna 0.195s, odchylenie standardowe 0.145s, minimum 0.152*s*, maksimum 1.117*s*. Przeprowadzenie analogicznych testów dla API Twittera jest niezasadne ze względu na sporadyczność jego wykorzystania.

#### <span id="page-38-0"></span>4.2 Wnioski

podobszarze Pl. Zawiszy

Udało mi się zrealizować wszystkie założenia i cele stawiane w ramach pracy. Stworzyłam aplikacje sieciową powiadamiającą o wyjątkowych opóźnieniach tramwajów w Warszawie. Poprawność jej działania jest w zupełności niezależna od aktywności użytkowników, a dedykowane obszarom konta utworzone na Twitterze służą jako kanały dystrybucji informacji o sytuacjach wyjątkowych.

Podczas realizacji pracy napotkałam więcej problemów niż oczekiwałam na początku działań nad

# 4.3 Perspektywy rozwoju

realizacją pracy. Jednakże proces ich rozwiązywania był bardzo kształcacy i korzystnie wpłynał na jakość rozwiazania.

Podstawa aplikacji jest analiza ruchu tramwajów w czasie rzeczywistym, dlatego też jest ona uzależniona od źródła danych, czyli platformy "Dane po warszawsku". W celu zapewnienia ciągłości w publikowaniu powiadomień, konieczna jest stała obserwacja zmian wprowadzanych w udostępnianym przez nią API i możliwie szybka reakcja, aby dostosować odpowiednie moduły do nowych warunków. Z tego wzgl˛edu konserwacja i utrzymanie aplikacji to kolejny etap projektu, który nie powinien byc´ zaniedbywany w trosce o komfort użytkowników. Należy również pamiętać o uwzględnieniu aspektów pracy zwiazanych z wykorzystaniem portali społecznościowych oraz komunikacja z nimi. Biorac pod uwagę zmiany jakim coraz częściej ulegają, najbezpieczniejszym rozwiązaniem jest poleganie na co najmniej dwóch takich portalach. Zmniejsza to szanse na konieczność zawieszenia usługi na czas adaptacji.

Wnioskiem płynacym z przeprowadzonej przeze mnie analizy przedstawionych histogramów jest to, że udało mi się poprawnie dobrać kryterium kwalifikujące tramwaje jako opóźnione. Zostało ono wyznaczone metodą inżynierską, która bazuje na subiektywnej ocenie pokonanych dystansów w dobranym oknie czasowym opartej na szczegółowej analizie ruchu tramwajów w róznych sytuacjach. ˙ Dlatego też powiadomienia wysyłane przez aplikację są zgodne z warunkami panującymi na przejazdach.

#### <span id="page-39-0"></span>4.3 Perspektywy rozwoju

Aplikacja powstała w wyniku pracy inżynierskiej ma bardzo duży potencjał. Wydaje mi się, że najbardziej interesujące i twórcze byłoby rozwiniecie jej do poziomu <https://jakdojade.pl>, które umożliwia wyznaczenie optymalnej trasy z wykorzystaniem różnych środków transportu publicznego. Jednakże nie uwzględnia ono warunków panujących na drodze, dlatego na tym polu moglibyśmy się wykazać. Docelowo chcieliby śmy, aby aplikacja wyznaczyła optymalny czas podróży tramwajami z podanych przez uzytkownika punktów. ˙

Jednakże mając w pełni działający podgląd na mapie, naturalna jest próba rozwinięcia również tej części projektu. Moja wizja jest następująca. Pobieramy lokalizacje przystanków tramwajowych, a także rozkłady jazdy, do których mamy dostęp poprzez "Dane po warszawsku". Tworzymy kolejna warstwe mapy na której zaznaczamy przystanki tramwajowe. Modyfikujemy też znaczniki tramwajów, ponieważ chcemy, aby były one "sprytne", czyli można było w nie kliknąć i pokazało nam się coś na mapie. W tym celu będziemy musieli dla każdej linii zdefiniować listę przystanków i wgrać dla niej rozkłady jazdy. Chcemy bowiem, aby po kliknięciu w ikonkę tramwaju przystanki, przez które przebiega jego linia, zmieniły swój kolor lub połączyły się łamaną, a także aby wyświetliło się okienko z czasem dojazdu do kolejnych przystanków przez dany tramwaj - oczywiście z uwzględnieniem opóźnień.

Tym samym przechodzimy do najważniejszej części. Pierwsza wersja obejmowałaby punkt startowy i docelowy w formie przystanków wybranych z listy, a druga wyszukanie najblizszego przystanku ˙ do podanego przez użytkownika adresu. Pracę nad pierwszą z nich podzieliłabym na dwa etapy prototyp algorytmu wyznaczającego przewidywany czas dojazdu do przystanków z rozkładu począwszy od podanego przez użytkownika. Drugi będzie rozszerzeniem obejmującym złożenie trasy z kilku

odcinków. Jeżeli odcinki będą miały część wspólną, problemem będzie tylko znalezienie odpowiedniego tramwaju do przesiadki. Natomiast w przeciwnym przypadku konieczne bedzie znalezienie najbliższego przystanku do końcowego danego odcinka, z którego odjeżdżają tramwaje w interesującym nas kierunku. Kluczowym elementem drugiej wersji rozwiązania jest algorytm wyszukiwania przystanku. Mając listy przystanków z ich lokalizacjami korzystamy z funkcjonalności biblioteki OpenLayers w następujący sposób. Otaczamy końcowy przystanek okręgiem o ustalonym promieniu, spośród pozostałych przystanków wybieramy te, które się w nim zawierają. Następnie filtrujemy je według przyjętych kryteriów i wyznaczamy dalszą część trasy, wykorzystując algorytm zaprojektowany w poprzednim etapie. Wtedy już będziemy mieli oczekiwany efekt - wyszukiwanie trasy z uwzględnieniem występujących na niej opóźnień.

Pewnym utrudnieniem jest brak numeru taboru w otrzymanych danych. Jednak już na tym etapie możemy naszkicować potencjalne rozwiązanie. Najprostszym pomysłem wydaje się być stworzenie heurystyki nadającej tramwajom identyfikatory. Moglibyśmy w niej wykorzystać fragment używanego w aktualnym projekcie sortowania wpisów z bazy, które daje nam uporządkowany zbiór "podzielony na sekcje" dotyczące konkretnych tramwajów.

# BIBLIOGRAFIA

# **Bibliografia**

- <span id="page-41-0"></span>[1] Serwis internetowy przeznaczony do wyszukiwania połączeń komunikacyjnych i planowania podróży komunikacją miejską w wybranych polskich miastach [dostęp 7 sierpnia 2018] <https://jakdojade.pl>
- <span id="page-41-1"></span>[2] Platforma, na której znajdują się otwarte dane publiczne m.st. Warszawy [dostęp 7 sierpnia 2018] <https://api.um.warszawa.pl/>
- <span id="page-41-2"></span>[3] Strona projektu "Dane po warszawsku"[dostęp 7 sierpnia 2018] <http://www.danepowarszawsku.pl/>
- <span id="page-41-3"></span>[4] Dokumentacja wywołania API udostępnianego przez Tramwaje Warszawskie [dostęp 7 sierpnia 2018] <https://api.um.warszawa.pl/files/7b867bc4-3584-443a-a028-c2606761fa01.pdf>
- <span id="page-41-4"></span>[5] Warszawski ninja [dostęp 7 sierpnia 2018] <https://warszawskininja.pl/czesc/>
- <span id="page-41-5"></span>[6] Gdzie Ten Tramwaj? (Autobus też!) [dostęp 7 sierpnia 2018] <https://play.google.com/store/apps/details?id=com.kksionek.gdzietentramwaj&hl=pl>
- <span id="page-41-6"></span>[7] System nawigacji satelitarnej [dostęp 7 sierpnia 2018] <https://www.gps.gov/systems/gps/>
- <span id="page-41-7"></span>[8] System Nadzoru Ruchu Tramwajów [dostęp 7 sierpnia 2018] [https://geoforum.pl/upload/files/site\\_catalog\\_text/0\\_NAWI\\_3\\_116\\_2005.pdf](https://geoforum.pl/upload/files/site_catalog_text/0_NAWI_3_116_2005.pdf) <http://www.infotron.com.pl/index.php/snrt-2000>
- <span id="page-41-8"></span>[9] Dokumentacja Django [dostęp 7 sierpnia 2018] <https://docs.djangoproject.com/pl/2.0/intro/overview/>
- <span id="page-41-9"></span>[10] Schemat porównujący żądania AJAX oraz HTTP [dostęp 7 sierpnia 2018] <http://www.dotnetcurry.com/jquery/1093/jquery-ajax-basics>
- <span id="page-41-10"></span>[11] Dokumentacja Git [dostęp 7 sierpnia 2018] <https://git-scm.com/about>
- <span id="page-41-11"></span>[12] OpenStreetMap [dostep 7 sierpnia 2018] <https://www.openstreetmap.org/about>
- <span id="page-41-12"></span>[13] Dokumentacja biblioteki Openlayers [dostęp 7 sierpnia 2018] <https://openlayers.org/en/latest/doc/>
- <span id="page-42-0"></span>[14] Dokumentacja biblioteki Tweepy [dostęp 7 sierpnia 2018] <http://docs.tweepy.org/en/v3.5.0/>
- <span id="page-42-1"></span>[15] Integracja Twittera z Facebookiem [dostęp 7 sierpnia 2018] <https://help.twitter.com/en/managing-your-account/link-twitter-to-facebook>
- <span id="page-42-2"></span>[16] Zmiany w polityce Facebooka [dostęp 7 sierpnia 2018] https://developers.facebook.com/blog/post/2018/04/24/new-facebook-platform-product-ch
- <span id="page-42-3"></span>[17] Własne komendy do Django [dostęp 7 sierpnia 2018] <https://docs.djangoproject.com/pl/2.0/howto/custom-management-commands/>

# SPIS RYSUNKÓW

# Spis rysunków

<span id="page-43-0"></span>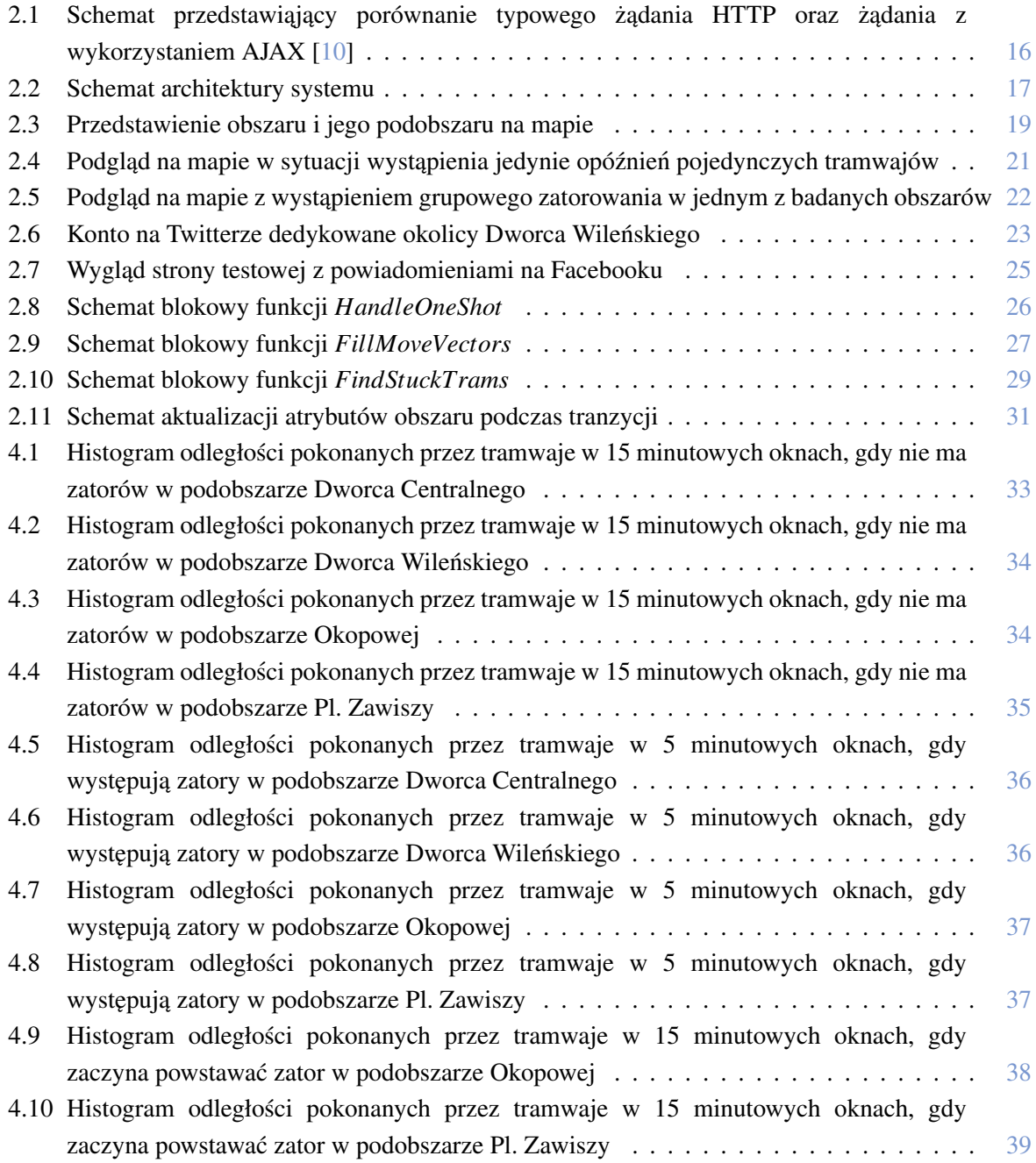

# SPIS TABLIC

# Spis tablic

<span id="page-44-0"></span>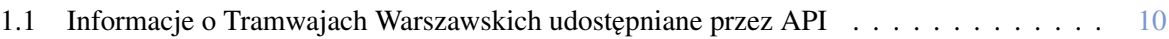